# **Montage- und Bedienungsanleitung**

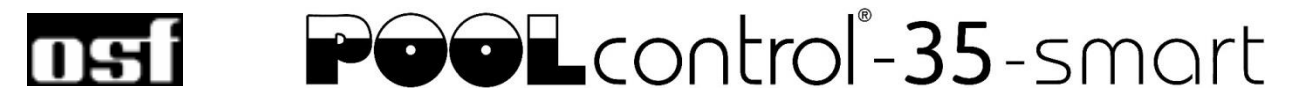

# **Filtersteuerung mit LAN-Anschluss**

Art. Nr.: 310.000.0590

 $C\epsilon$ 

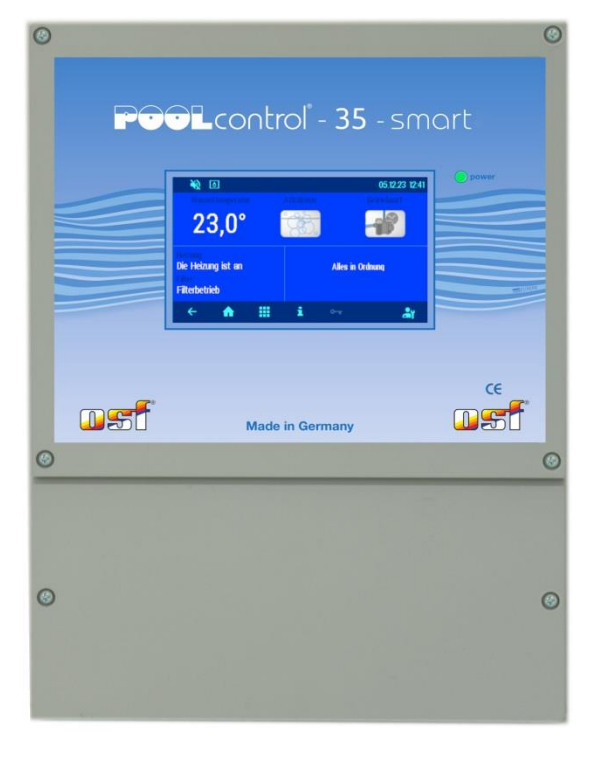

### **Anschließbare Pumpen**

230V-Wechselstrom-Pumpe (Nennstrom bis 8A) Speck ECO-Touch-Pro Pumpe Speck Badu-90-ECO-VS Pumpe Speck Badu-90-ECO-Motion Pumpe Pentair IntelliFlo Pumpe Pentair SuperFlo Pumpe Zodiac FloPro VS Pumpe UWE PMM Pumpe

# **Technische Daten**

<span id="page-0-0"></span>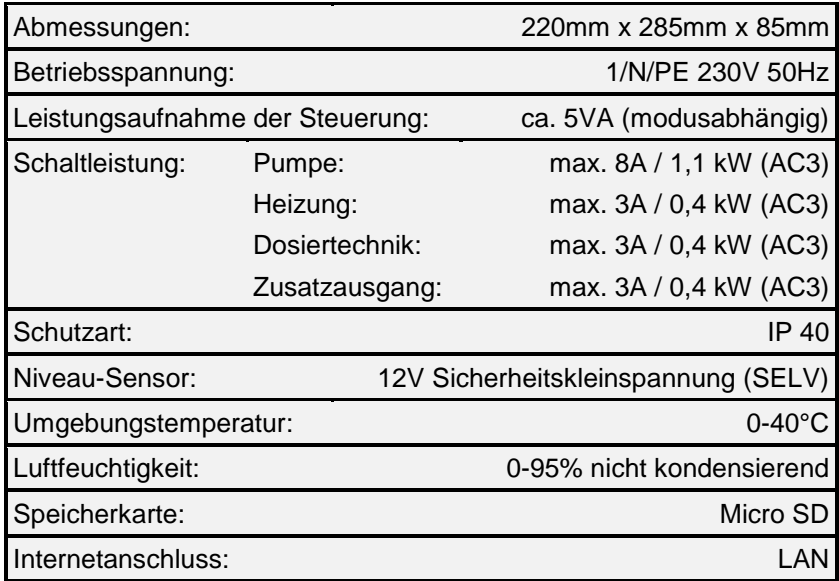

# Inhaltsverzeichnis

<span id="page-1-0"></span>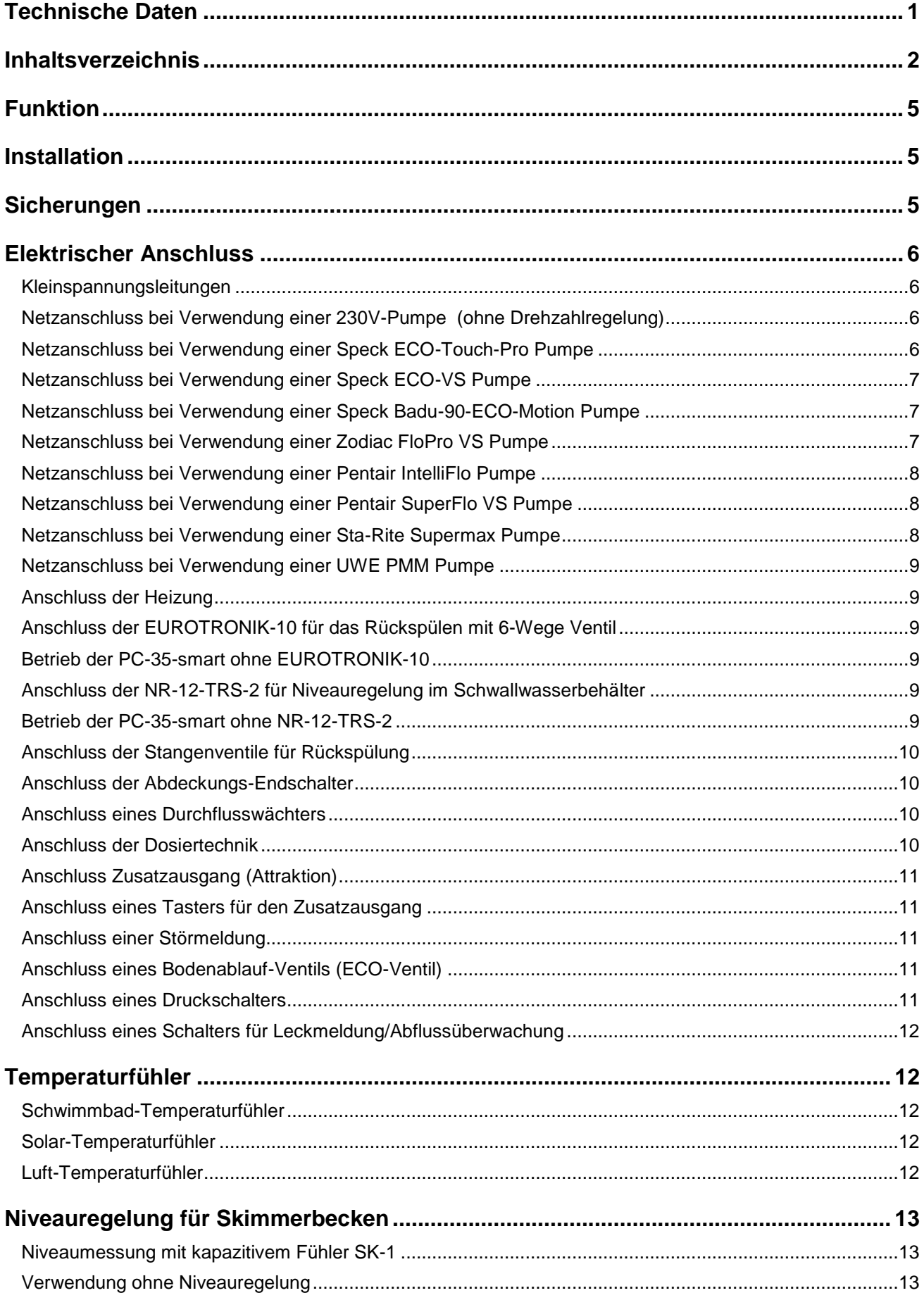

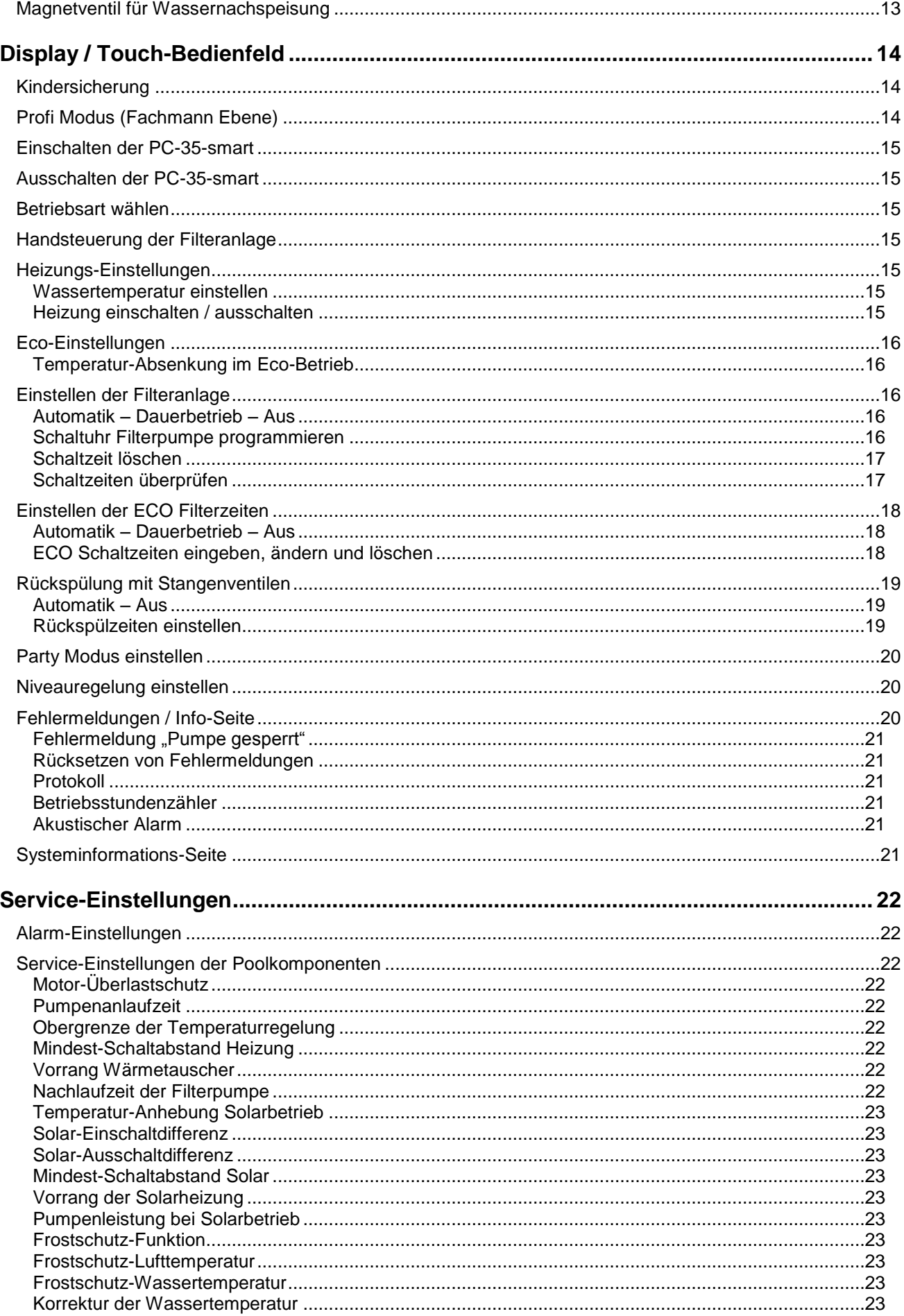

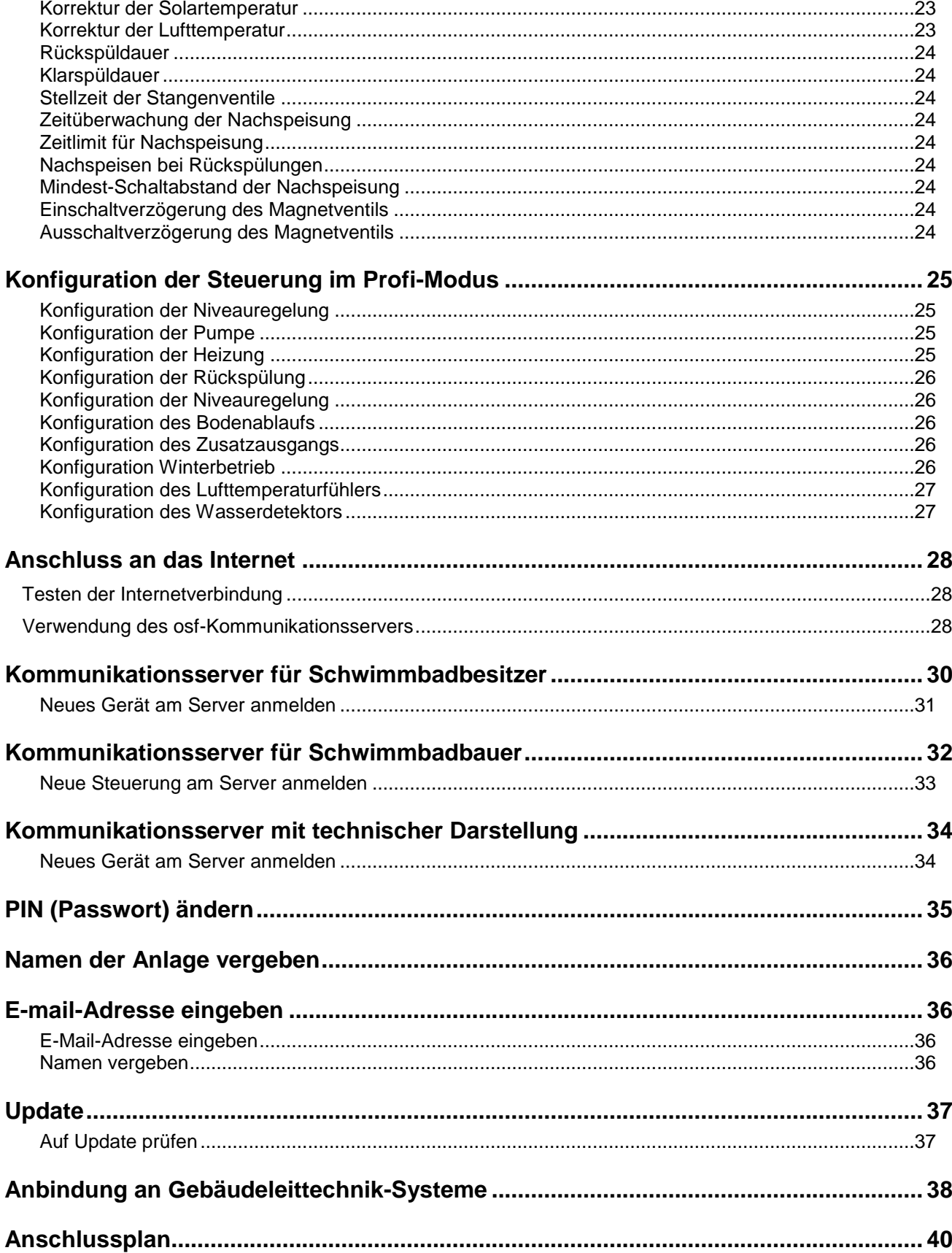

# **Funktion**

<span id="page-4-0"></span>Die DH 1-Steuerung PC-35-smart ermöglicht das zeitabhängige Ein- und Ausschalten einer Filterpumpe nach einem frei programmierbaren Tages- oder Wochenprogramm. Als Filterpumpe kann eine 230V Wechselstrompumpe oder eine drehzahlgeregelte Pumpe (siehe Anschlusspläne) verwendet werden. Eine Wechselstrom-Filterpumpe ohne Drehzahlregelung wird durch einen elektronischen Motorschutz (Strombereich bis 8A einstellbar) vor Überlastung geschützt.

Das Rückspülen kann mit einem 6-Wege-Ventil und montierter EUROTRONIK-10 oder mit Stangenventilen manuell, zeitabhängig oder druckabhängig durchgeführt werden.

Die integrierte Niveauregelung ist für Skimmerbecken geeignet. Für Becken mit Überlaufrinne besteht die Möglichkeit, eine externe Niveauregelung NR-12-TRS-2 oder NR-12-TRS-3 anzuschliessen.

Während der Laufzeit der Filterpumpe wird die Heizung des Schwimmbeckens durch die elektronische Temperaturregelung angesteuert. Während der Filterpausen wird die Heizung automatisch durch die interne Touch-Display kann die gewünschte Temperatur des Schwimmbadwassers gewählt, oder die Heizung ausgeschaltet werden. Für den Anschluss der Heizung stehen sowohl ein spannungsführender Kontakt (Klemme U2) als auch ein potentialfreier Kontakt (Klemmen 26+27) zur Verfügung. Für den Betrieb mit Solar-Absorbern, die direkt vom Schwimmbadwasser durchströmt werden, sind Anschlussklemmen für einen **UHI-Solar-Stellantrieb vorhanden**. Für andere Solarkollektoren ist dieses Steuergerät nicht vorgesehen. Die Absorbertemperatur darf am Temperaturfühler 80°C nicht überschreiten.

Anschlussklemmen für Niveausensoren (wahlweise mechanischer Mini-Schwimmerschalter oder kapazitiver Skimmerfühler SK-1) erlauben eine komfortable, automatische Regelung des Wasserstandes im Schwimmbecken. Weitere Anschlussklemmen ermöglichen den Anschluss eines Durchflusswächters oder Druckschalters und eines Wicklungsschutzkontaktes. Die Filterpumpe wird dabei zusätzlich vor Schäden geschützt, die durch Betrieb der Filteranlage ohne Wasser entstehen könnten.

Weitere Klemmenanschlüsse ermöglichen den Anschluss von Zusatzgeräten. Die Klemme U3 (Dosiertechnik) führt nur während der Filterzeiten 230V, außerhalb der Filterzeiten ist sie spannungsfrei. Die Klemmen 15+16 (Dosiertechnik) sind potentialfrei und können somit individuell genutzt werden. Während der Filterzeiten wird der Relaiskontakt zwischen den Klemmen 15 und 16 geschlossen, außerhalb der Filterzeiten ist dieser Relaiskontakt geöffnet. Dieser Kontakt kann mit einer Spannung bis maximal 230V und einer Leistung bis maximal 400W ( $\cos \varphi = 0.6$ ) belastet werden.

<span id="page-4-1"></span>Die Klemmen 17+18 sind potentialfrei und können für Störmeldung genutzt werden.

# **Installation**

<span id="page-4-2"></span>Das Schwimmbad ist derart zu konstruieren, dass ein eventueller technischer Defekt, ein Stromausfall oder ein defektes Gerät keinen Folgeschaden hervorrufen kann.

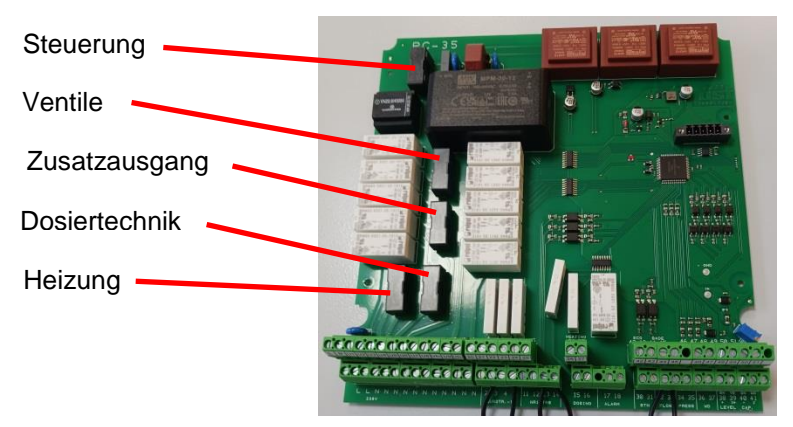

## **Sicherungen**

Die elektronische Steuerung ist durch eine 0,5A Feinsicherung auf der Leiterplatte im Inneren des Gerätes abgesichert. Für Heizung, Dosiertechnik, Zusatzausgang und Ventile ist jeweils eine 3,15A Feinsicherung vorhanden. Der Kurzschluss-Schutz für die Filterpumpe ist durch bauseitige Vorsicherungen von max. 16A sicherzustellen.

# **Elektrischer Anschluss**

<span id="page-5-0"></span>Das Steuergerät ist seiner Schutzart entsprechend vor Feuchtigkeit geschützt anzubringen. Die Umgebungstemperatur darf zwischen 0° C und + 40° C liegen und sollte möglichst konstant sein. Die rel. Feuchte am Einbauort darf 95% nicht überschreiten, es darf keine Kondensation auftreten. Direkte Wärme- oder Sonneneinstrahlung auf das Gerät sind zu vermeiden.

Die Stromversorgung des Gerätes muss über einen allpoligen Hauptschalter mit einer Kontaktöffnungsweite von mindestens 3mm und einen Fehlerstrom-Schutzschalter mit  $I_{FN} \leq 30$ mA erfolgen. Bei Verwendung von Frequenzumformern und Pumpen mit Drehzahlregelung sind die dafür vorgeschriebenen Fehlerstrom-Schutzschalter zu verwenden und die entsprechenden Vorschriften zu beachten. **Vor Öffnen des Gehäuses ist das Gerät unbedingt spannungsfrei zu schalten. Der elektrische Anschluss sowie Abgleich- und Servicearbeiten dürfen nur von einem zugelassenen Elektrofachmann durchgeführt werden! Die beiliegenden Anschlusspläne und die jeweils gültigen Sicherheitsbestimmungen sind zu beachten.**

Die Schaltausgänge der PC-35-smart sind nicht für die Spannungsversorgung von Frequenzumformern vorgesehen. Bitte beachten Sie die entsprechenden Anschlusspläne in dieser Bedienungsanleitung.

### **Kleinspannungsleitungen**

<span id="page-5-1"></span>Kleinspannungsleitungen dürfen nicht gemeinsam mit Drehstrom- oder Wechselstromleitungen in einem Kabelkanal verlegt werden. Die Verlegung von Kleinspannungsleitungen in der Nähe von Drehstrom- oder Wechselstromleitungen ist generell zu vermeiden.

### <span id="page-5-2"></span>POOLcontrol-35-smart  $N$  $N$ lu1 IL<sub>1</sub>  $M1$ Netzanschluss<br>230V 50Hz<br>1/N/PE శ **Nechselstrom** Filterpumpe max  $200$

### **Netzanschluss bei Verwendung einer 230V-Pumpe (ohne Drehzahlregelung)**

Wenn eine 230-V-Pumpe ohne Drehzahlregelung angeschlossen wird, muss im Konfigurationsmenü für die Filterpumpe die Option Filterpumpe - Typ: 1-Phasen-Motor gewählt werden.

Der Auslösestrom des Motorschutzes muss auf den Nennstrom der Pumpe (sh. Typenschild) eingestellt werden.

### **Netzanschluss bei Verwendung einer Speck ECO-Touch-Pro Pumpe**

<span id="page-5-3"></span>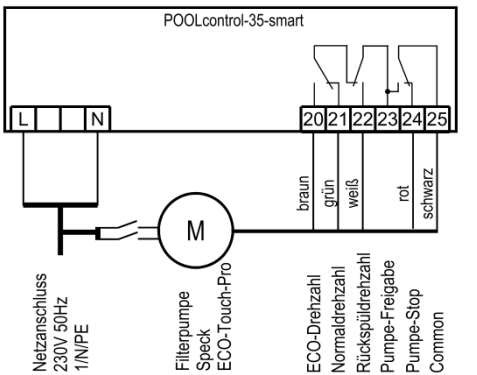

Eine Speck ECO-Touch-Pro Pumpe kann direkt an die PC-35-smart angeschlossen werden. Die Drehzahlsteuerung wird an die Klemmen 20-25 angeschlossen.

Die Spannungsversorgung für die Pumpe muss separat aus dem Stromnetz erfolgen und kann nicht von der PC-35-smart bereitgestellt werden.

Im Konfigurationsmenü muss für die Filterpumpe die Option Filterpumpe - Typ: verstellbare Pumpe gewählt werden.

Die Bedienungsanleitung der Pumpe ist unbedingt zu beachten!

### **Netzanschluss bei Verwendung einer Speck ECO-VS Pumpe**

<span id="page-6-0"></span>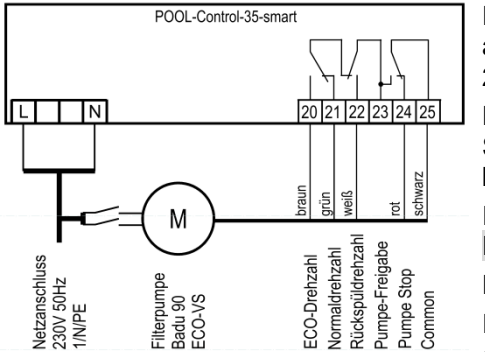

Eine Speck ECO-VS Pumpe kann direkt an die PC-35-smart angeschlossen werden. Die Drehzahlsteuerung wird an die Klemmen 20-25 angeschlossen.

Die Spannungsversorgung für die Pumpe muss separat aus dem Stromnetz erfolgen und kann nicht von der PC-35-smart bereitgestellt werden.

Im Konfigurationsmenü muss für die Filterpumpe die Option Filterpumpe - Typ: verstellbare Pumpe gewählt werden.

Die Bedienungsanleitung der Pumpe ist unbedingt zu beachten!

Im Setup-Menü an der Pumpe müssen die Digitaleingänge auf "dl" eingestellt werden.

### **Netzanschluss bei Verwendung einer Speck Badu-90-ECO-Motion Pumpe**

<span id="page-6-1"></span>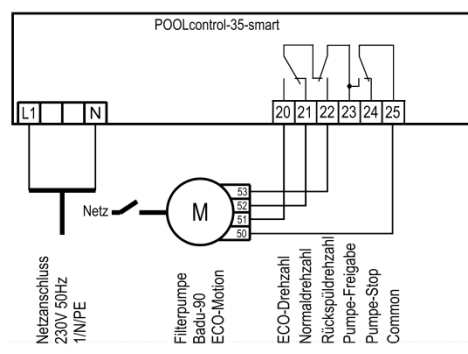

Eine Speck Badu-90-ECO-Motion Pumpe kann direkt an die PC-35 smart angeschlossen werden. Die Drehzahlsteuerung wird an die Klemmen 20-25 angeschlossen.

Die Spannungsversorgung für die Pumpe muss separat aus dem Stromnetz erfolgen und kann nicht von der PC-25-smart bereitgestellt werden.

Im Konfigurationsmenü muss für die Filterpumpe die Option Filterpumpe - Typ: verstellbare Pumpe gewählt werden.

Die Bedienungsanleitung der Pumpe ist unbedingt zu beachten!

Im Setup-Menü an der Pumpe muss die externe Ansteuerung für "Festdrehzahlen digital" mit der Signalart "Dauersignal" aktiviert werden. Für die Drehzahlen N1, N2 und N3 müssen die gewünschten Drehzahlen für ECO-Betrieb, Normalbetrieb und Rückspülung eingestellt werden.

<span id="page-6-2"></span>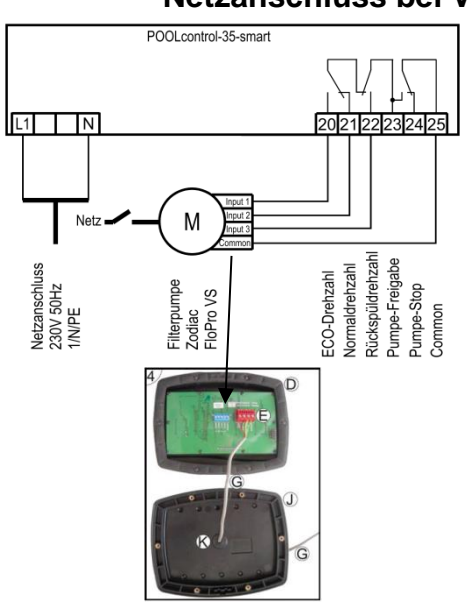

**Netzanschluss bei Verwendung einer Zodiac FloPro VS Pumpe**

Eine Zodiac FloPro VS Pumpe kann direkt an die PC-35-smart angeschlossen werden. Die Drehzahlsteuerung wird an die Klemmen 20-25 angeschlossen.

Die Spannungsversorgung für die Pumpe muss separat aus dem Stromnetz erfolgen und kann nicht von der PC-35-smart bereitgestellt werden.

Im Konfigurationsmenü muss für die Filterpumpe die Option Filterpumpe - Typ: verstellbare Pumpe gewählt werden.

Die Bedienungsanleitung der Pumpe ist unbedingt zu beachten!

In der Pumpe wird die Drehzahlregelung an den dafür vorgesehenen Klemmen auf der Rückseite der Benutzerschnittstelle<br>angeschlossen. Den Drehzahlstufen 1 bis 3 müssen die angeschlossen. Den Drehzahlstufen 1 gewünschten Drehzahlen für ECO-Betrieb (Stufe 1), Normalbetrieb (Stufe 2) und Rückspülbetrieb (Stufe 3) zugewiesen werden.

### **Netzanschluss bei Verwendung einer Pentair IntelliFlo Pumpe**

<span id="page-7-0"></span>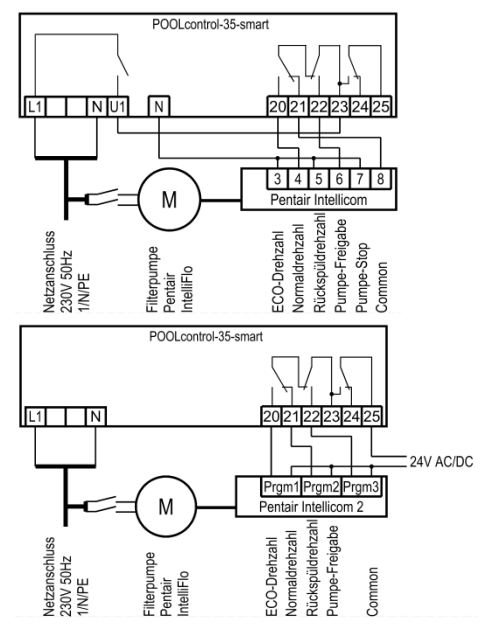

Eine IntelliFlo Pumpe kann mit Hilfe der Pentair Intellicom-Steuerung von der PC-35-smart angesteuert werden.

Die Spannungsversorgung für die Pumpe muss separat aus dem Stromnetz erfolgen und kann nicht von der PC-35-smart bereitgestellt werden.

Im Konfigurationsmenü muss für die Filterpumpe die Option Filterpumpe - Typ: verstellbare Pumpe gewählt werden.

Die Bedienungsanleitung der Pumpe ist unbedingt zu beachten!

Eine IntelliFlo Pumpe kann auch mit Hilfe der Pentair Intellicom-2- Steuerung von der PC-35-smart angesteuert werden.

Die Spannungsversorgung für die Pumpe muss separat aus dem Stromnetz erfolgen und kann nicht von der PC-35-smart bereitgestellt werden.

Im Konfigurationsmenü muss für die Filterpumpe die Option Filterpumpe - Typ: verstellbare Pumpe gewählt werden.

Die Bedienungsanleitung der Pumpe ist unbedingt zu beachten!

### **Netzanschluss bei Verwendung einer Pentair SuperFlo VS Pumpe** POOLcontrol-35-smart

<span id="page-7-1"></span>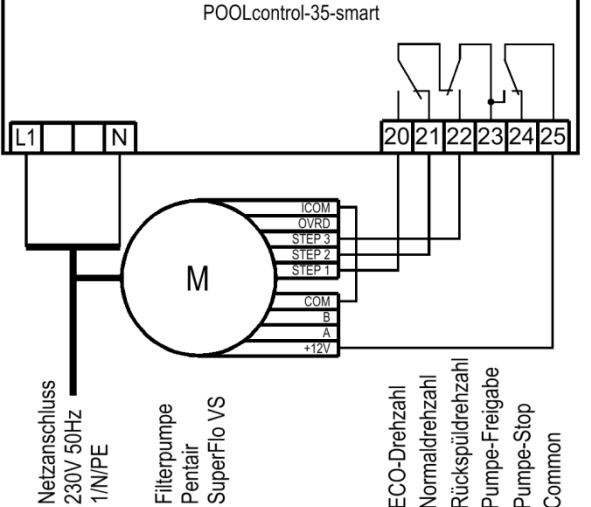

Eine SuperFlo VS Pumpe kann von der PC-35-smart angesteuert werden.

Die Spannungsversorgung für die Pumpe muss separat aus dem Stromnetz erfolgen und kann nicht von der PC-35-smart bereitgestellt werden.

Im Konfigurationsmenü muss für die Filterpumpe die Option Filterpumpe - Typ: verstellbare Pumpe gewählt werden.

Die Bedienungsanleitung der Pumpe ist unbedingt zu beachten!

### **Netzanschluss bei Verwendung einer Sta-Rite Supermax Pumpe**

<span id="page-7-2"></span>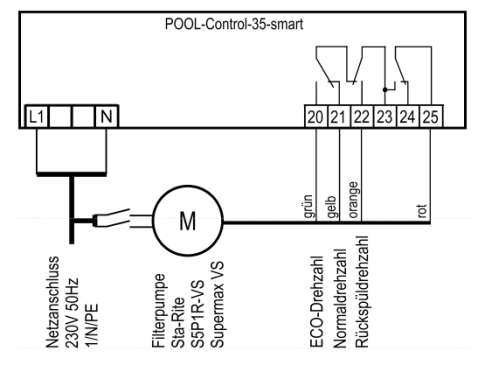

Eine Sta-Rite Supermax Pumpe kann von der PC-35-smart angesteuert werden.

Die Spannungsversorgung für die Pumpe muss separat aus dem Stromnetz erfolgen und kann nicht von der PC-35-smart bereitgestellt werden.

Im Konfigurationsmenü muss für die Filterpumpe die Option Filterpumpe - Typ: verstellbare Pumpe gewählt werden.

Die Bedienungsanleitung der Pumpe ist unbedingt zu beachten!

### **Netzanschluss bei Verwendung einer UWE PMM Pumpe**

<span id="page-8-0"></span>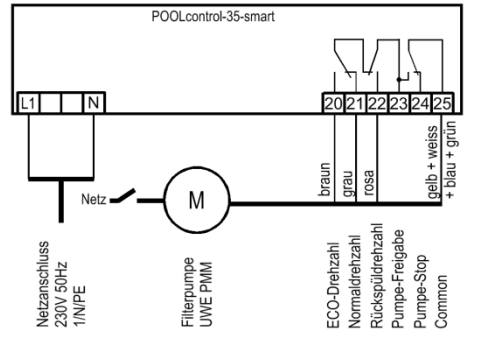

Eine UWE PMM Pumpe kann von der PC-35-smart angesteuert werden.

Die Spannungsversorgung für die Pumpe muss separat aus dem Stromnetz erfolgen und kann nicht von der PC-35-smart bereitgestellt werden.

Im Konfigurationsmenü muss für die Filterpumpe die Option Filterpumpe - Typ: verstellbare Pumpe gewählt werden.

Die Bedienungsanleitung der Pumpe ist unbedingt zu beachten!

### **Anschluss der Heizung**

<span id="page-8-1"></span>POOLcontrol-35-smart N U8 U8c  $\sqrt{N}$  U<sub>2</sub> 26 27  $\overline{z}$  $3A$ Heizung<br>potentialfrei Heizung<br>230V max. N 6 2 Solar-Stellantrieb 230V max. 3A

Die Schwimmbadheizung kann an die Klemme U2 angeschlossen werden. Dieser Ausgang liefert 230V und kann bis max. 3A belastet werden.

Zusätzlich steht ein potentialfreier Kontakt an den Klemmen 26+27 (z.B. für die Kesselsteuerung) zur Verfügung.

Für den Betrieb der Solar-Heizung kann an den Klemmen U8 und U8C ein [HH-Solar-Stellantrieb 230V angeschlossen werden. Bei Solar-Betrieb führt die Klemme U8 Netzspannung und Klemme U8C ist spannungsfrei. Wenn die Solar-Heizung nicht angesteuert wird ist Klemme U8 spannungsfrei und Klemme U8C führt Netzspannung.

### **Anschluss der EUROTRONIK-10 für das Rückspülen mit 6-Wege Ventil**

<span id="page-8-2"></span>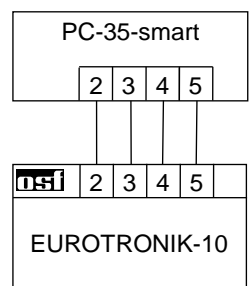

Für den Anschluss der EUROTRONIK-10 ist eine 4-adrige Verbindung (12V Sicherheitskleinspannung) erforderlich. Bei dem Anschluss dürfen die Adern nicht vertauscht werden. Die EUROTRONIK-10 benötigt zusätzlich eine separate Spannungsversorgung. Die Programmierung der Rückspülzeiten erfolgt an der EUROTRONIK-10.

### **Betrieb der PC-35-smart ohne EUROTRONIK-10**

<span id="page-8-3"></span>Falls die PC-35-smart ohne EUROTRONIK-10 betrieben werden soll, sind die Anschlussklemmen 3 und 5 miteinander zu verbinden (brücken).

### **Anschluss der NR-12-TRS-2 für Niveauregelung im Schwallwasserbehälter**

<span id="page-8-4"></span>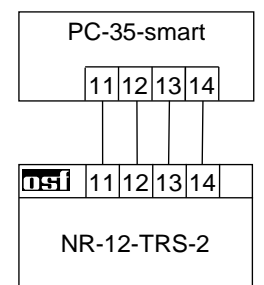

Für den Anschluss der NR-12-TRS-2 (oder NR-12-TRS-3) ist eine 4-adrige Verbindung (12V Sicherheitskleinspannung) erforderlich. Bei dem Anschluss dürfen die Adern nicht vertauscht werden. Die NR-12-TRS-2 benötigt zusätzlich eine separate Spannungsversorgung.

### **Betrieb der PC-35-smart ohne NR-12-TRS-2**

<span id="page-8-5"></span>Falls die PC-35-smart ohne NR-12-TS-2 betrieben werden soll, sind die Anschlussklemmen 13 und 14 miteinander zu verbinden (brücken).

### **Anschluss der Stangenventile für Rückspülung**

An die Klemmen U5 und N kann ein 230V Stangenventil für Rückspülen angeschlossen werden.

An die Klemmen U6 und N kann ein 230V Stangenventil für Klarspülen angeschlossen werden.

Beide Ventile werden durch die interne Rückspülsteuerung gesteuert.

Heizung und Dosiertechnik sind während des Rück- und Klarspülvorgangs gesperrt.

### **Anschluss der Abdeckungs-Endschalter**

An die Klemmen 42 und 43 kann ein Endschalter der Schwimmbadabdeckung angeschlossen werden, der bei geschlossener Abdeckung automatisch den ECO-Betrieb startet.

An die Klemmen 44 und 45 kann ein Endschalter der Schwimmbadabdeckung angeschlossen werden, der den Betrieb der Wasserattraktionen sperren kann, wenn die Abdeckung nicht vollständig geöffnet ist.

Die Klemmen führen Sicherheitskleinspannung.

# <span id="page-9-2"></span>POOLcontrol-35-smart 32 33

Statt der werksseitig zwischen den Klemmen 32 und 33 eingefügten Brücke kann ein Durchflusswächter oder ein Druckwächter angeschlossen werden, um die Pumpe zusätzlich vor Trockenlauf zu schützen. Sein Kontakt muss im Filterbetrieb spätestens 10 Sekunden (Werkseinstellung, Einstellbereich 5-60 sek.) nach Anlaufen der Filterpumpe geschlossen sein, sonst wird die Filterpumpe ausgeschaltet und die Störmeldelampe

leuchtet auf. Im Rückspülbetrieb wird dieser Kontakt nicht abgefragt.

Die Klemmen führen Sicherheitskleinspannung.

<span id="page-9-3"></span>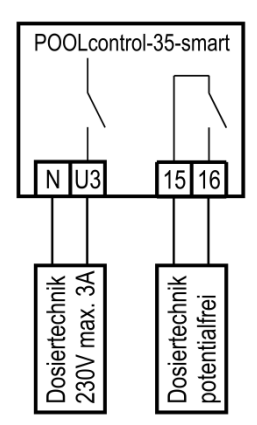

Durchflussvächter

#### **Anschluss der Dosiertechnik**

**Anschluss eines Durchflusswächters**

An Klemme U3 kann ein zusätzliches 230V-Gerät (z.B. Dosiertechnik) angeschlossen werden, dass im Filterbetrieb zusammen mit der Filterpumpe eingeschaltet wird.

Zwischen den Klemmen 15 und 16 liegt im Steuergerät ein potentialfreier Relaiskontakt. Dieser kann zur Ansteuerung zusätzlicher Dosiertechnik verwendet werden (er ist während des Filterbetriebes geschlossen).

Dieser Kontakt kann mit max. 230V/4A belastet werden.

<span id="page-9-1"></span>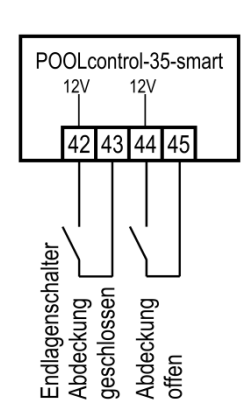

<span id="page-9-0"></span>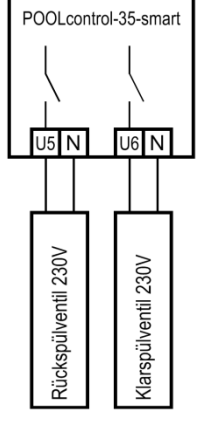

### **Anschluss Zusatzausgang (Attraktion)**

An Klemme U4 kann ein 230V-Zusatzgerät (z.B. Unterwasser-Scheinwerfer) angeschlossen werden, dass mit einer Taste im Frontdeckel (oder im externen Bedienteil) beliebig ein- und ausgeschaltet werden kann.

Das Symbol für diese Taste ist im Menü wählbar.

### **Anschluss eines Tasters für den Zusatzausgang**

An den Zusatzeingang, Klemmen 30 und 31, kann ein Taster (z.B. osf EL-Taster) zum Schalten des Zusatzausgangs angeschlossen werden.

Die Klemmen führen Sicherheitskleinspannung.

### **Anschluss einer Störmeldung**

An die potentialfreien Klemmen 17 und 18 kann eine externe Störmeldung angeschlossen werden. Dieser Kontakt kann mit max. 230V/4A belastet werden.

<span id="page-10-3"></span>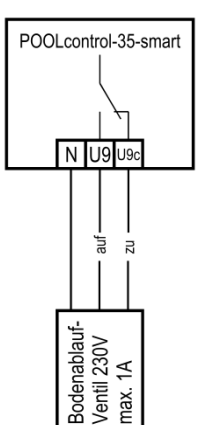

### **Anschluss eines Bodenablauf-Ventils (ECO-Ventil)**

An die Klemmen U9 und U9C kann ein Bodenablauf-Ventil (ECO-Ventil) oder ein Ventil zur seitlichen Wasserentnahme angeschlossen werden. Ein 2-Wege-Ventil wird an die Klemmen U9 und N angeschlossen. Bei einem 3-Wege-Ventil wird die Klemme U9 für *"AUF"* und die Klemme U9C für *"ZU"* verwendet. Dieser Kontakt kann mit max. 230V/1A belastet werden.

Bei ECO-Betrieb wird dieses Ventil bei Schwimmbädern mit Überlaufrinne geöffnet, um Verdunstungsverluste zu minimieren.

Falls dieses Ventil auch bei der Rückspülung geöffnet werden soll, muss im Konfigurationsmenü die Option Rückspülung – Bodenablauf: Rückspülung mit Bodenablauf gewählt werden.

# <span id="page-10-4"></span>POOLcontrol-35-smart  $12V$ 34 35 Druck-<br>schalter

### **Anschluss eines Druckschalters**

An die Klemmen 34 und 35 kann ein Druckschalter angeschlossen werden, der in der Druckleitung oder im Manometeranschluss des 6-Wege-Ventils installiert wird. Wenn der potentialfreie Kontakt des Druckschalters mindestens 10 Sekunden geschlossen ist, startet der Rückspülvorgang.

Die Klemmen führen Sicherheitskleinspannung.

<span id="page-10-0"></span>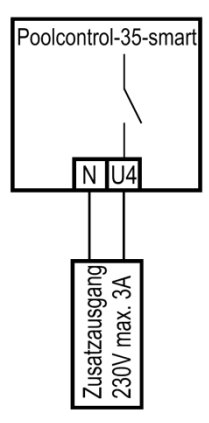

<span id="page-10-1"></span>POOLcontrol-35-smart  $12V$ 

 $30|31$ 

<span id="page-10-2"></span>POOL control-35-smart

17 18

Störmeldung<br>potentilafrei –

eingang Zusatz-

### **Anschluss eines Schalters für Leckmeldung/Abflussüberwachung**

<span id="page-11-0"></span>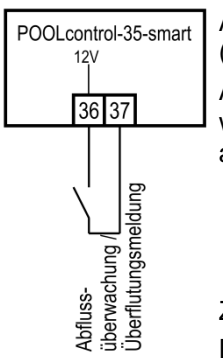

An den Klemmen 36 und 37 kann ein Wassersensor WD-1 zur Leckageüberwachung (Überflutungsmeldung) angeschlossen werden.

Alternativ kann zwischen den Klemmen 36 und 37 ein Durchflusswächter angeschlossen werden, der den Wasserfluss im Abfluss überwacht und im Störungsfall einen Alarm auslöst. Entsprechend der Konfiguration stehen 2 Möglichkeiten zur Verfügung.

- Störmeldung generieren, wenn bei Filterbetrieb Wasser fließt.
- Störmeldung generieren, wenn während der Rückspülung kein Wasser fließt.

Zeitverzögerung: 10 Sekunden

Die Klemmen führen Sicherheitskleinspannung

# **Temperaturfühler**

<span id="page-11-1"></span>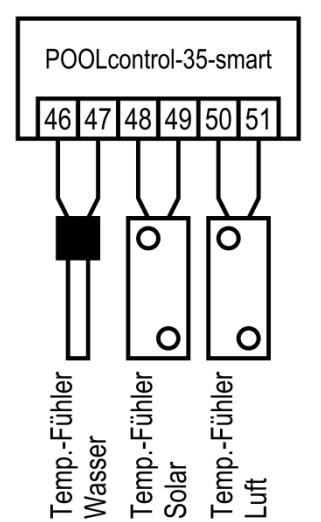

### **Schwimmbad-Temperaturfühler**

<span id="page-11-2"></span>An die Klemmen 46 und 47 wird der Schwimmbad-Temperaturfühler angeschlossen. Der Temperaturfühler wird serienmäßig mit einer Leitungslänge von 1,5m geliefert. Diese kann bei Bedarf mit zweiadriger Leitung (Querschnitt min. 0,5mm²) bis zu maximal 20m verlängert werden. Eine Verlegung der Fühlerleitung in der Nähe von Netzleitungen ist zu vermeiden, um mögliche Störeinflüsse auszuschließen.

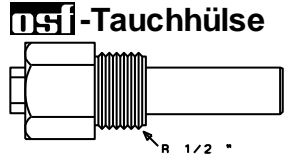

Da eine exakte Temperaturregelung nur bei gutem Wärmeübergang zwischen Temperaturfühler und Schwimmbadwasser erfolgt, ist eine **ITEL-Tauchhülse R 1/2"** (Art. Nr. 320.020.0003) in das Rohrleitungssystem einzubauen.

<span id="page-11-3"></span>Die Polarität der Fühler ist beliebig.

### **Solar-Temperaturfühler**

An die Klemmen 48 und 49 kann zusätzlich ein Solar-Temperaturfühler (Art. Nr. 310.000.0033) angeschlossen werden. Der Temperaturfühler wird serienmäßig mit einer Leitungslänge von 20m geliefert. Diese kann bei Bedarf mit zweiadriger Leitung (Querschnitt min. 0,5mm²) bis zu maximal 50m verlängert werden. **Eine Verlegung der Fühlerleitung in der Nähe von Netzleitungen ist zu vermeiden, um mögliche Störeinflüsse auszuschließen**. Der Solar-Temperaturfühler ist am Ausgang des Sonnenkollektors anzubringen und muss einen guten Wärmekontakt zum zurückfließenden Wasser haben. Die Temperatur am Einbauort des Temperaturfühlers darf 80°C nicht überschreiten.

### **Luft-Temperaturfühler**

<span id="page-11-4"></span>An den Klemmen 50 und 51 kann ein Luft-Temperaturfühler angeschlossen werden. Dieser Fühler wird verwendet, um die automatische Frostschutzfunktion zu steuern. Hierfür eignet sich der oben erwähnte Solar-Temperaturfühler mit der Artikelnummer 310.000.0033. Dieser Temperaturfühler eignet sich aber auch für die Installation in der Schwimmhalle. In diesem Anwendungsfall zeigt er im Display die Raumtemperatur an.

## **Niveauregelung für Skimmerbecken**

<span id="page-12-0"></span>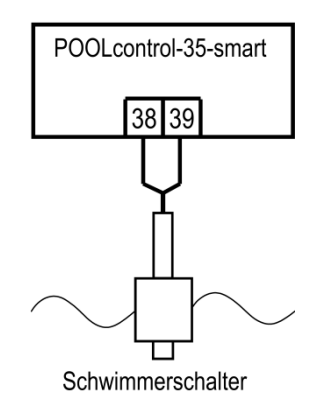

Als Sensor ist für Skimmerbecken ein **UHI** Mini-Schwimmerschalter zu verwenden. Die Leitung des Schwimmerschalters kann mit einer Leitung (2x0,75mm²) auf bis zu 30m verlängert werden. Bitte beachten Sie, dass die Verbindung unbedingt wasserdicht ausgeführt werden muss. Die Anschlussleitung des Schwimmerschalters darf nicht zusammen mit anderen stromführenden Leitungen verlegt werden.

Der Mini-Schwimmerschalter wird mit Sicherheitskleinspannung (SELV) betrieben.

In dieser Betriebsart wird in Verbindung mit dem Mini-Schwimmerschalter automatisch eine Zeitverzögerung aktiv. Diese einstellbare Zeitverzögerung verhindert zu häufige Schaltvorgänge infolge von Wellenbewegungen des Schwimmbadwassers. Die Verzögerungszeit kann im Konfigurationsmenü verstellt werden.

Der Mini-Schwimmerschalter wird auf dem Schieberwinkel montiert. Dann wird die Befestigungsschiene an der Skimmerwand etwa in der Höhe des gewünschten Wasserstandes senkrecht befestigt. Durch Verschieben des Schieberwinkels in der Schiene kann der Wasserstand gewählt werden. Der Schieberwinkel wird durch Eindrehen der Schraube fixiert. Alle Teile passen leicht ineinander, so dass keine Gewaltanwendung notwendig ist.

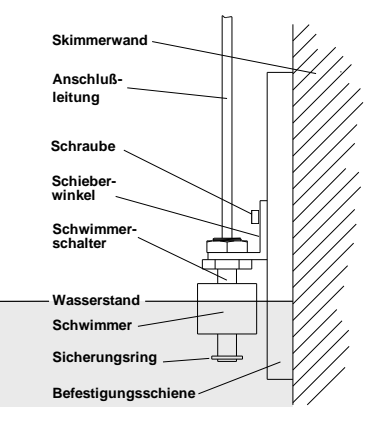

### **Niveaumessung mit kapazitivem Fühler SK-1**

Als Niveaufühler kann alternativ auch ein kapazitives Fühlersystem SK-1 angeschlossen werden. Die Fühlerleitung kann durch abgeschirmtes, vieradriges Kabel (4x0,5) auf bis zu 10m verlängert werden. Die Verlängerung ist wasserdicht auszuführen, damit keine Kriechströme durch eindringende Feuchtigkeit auftreten können. Die Abschirmung der Verlängerung ist mit der Abschirmung der Fühlerleitung (und der grünen Ader) zu verbinden. Im Steuergerät darf die Abschirmung nicht angeschlossen werden.

Der Sensor wird mit Sicherheitskleinspannung (SELV) betrieben.

In dieser Betriebsart wird in Verbindung mit dem Mini-Schwimmerschalter automatisch eine Zeitverzögerung aktiv. Diese einstellbare Zeitverzögerung verhindert zu häufige Schaltvorgänge infolge von Wellenbewegungen des Schwimmbadwassers. Die Verzögerungszeit kann im Konfigurationsmenü verstellt werden.

### **Verwendung ohne Niveauregelung**

<span id="page-12-2"></span>Wenn die integrierte Niveauregelung nicht genutzt wird, muss im Konfigurationsmenü die Option Niveauregelung abgewählt werden.

### **Magnetventil für Wassernachspeisung**

<span id="page-12-3"></span>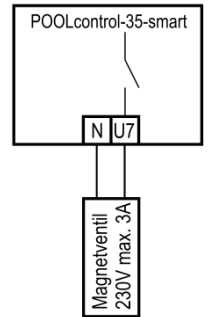

Für den Wasserzulauf ist ein stromlos geschlossenes Magnetventil zu verwenden. Dieses wird an die Klemmen U7 / N der Steuerung angeschlossen. Ein geeignetes Magnetventil (R1/2") ist unter der Artikel-Nummer 1090005804 aus dem DHI Programm zu beziehen.

<span id="page-12-1"></span>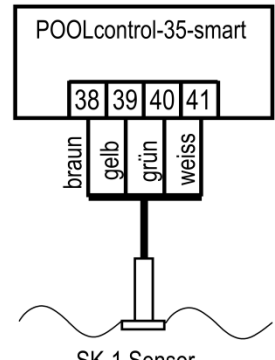

SK-1 Sensor

# **Display / Touch-Bedienfeld**

<span id="page-13-0"></span>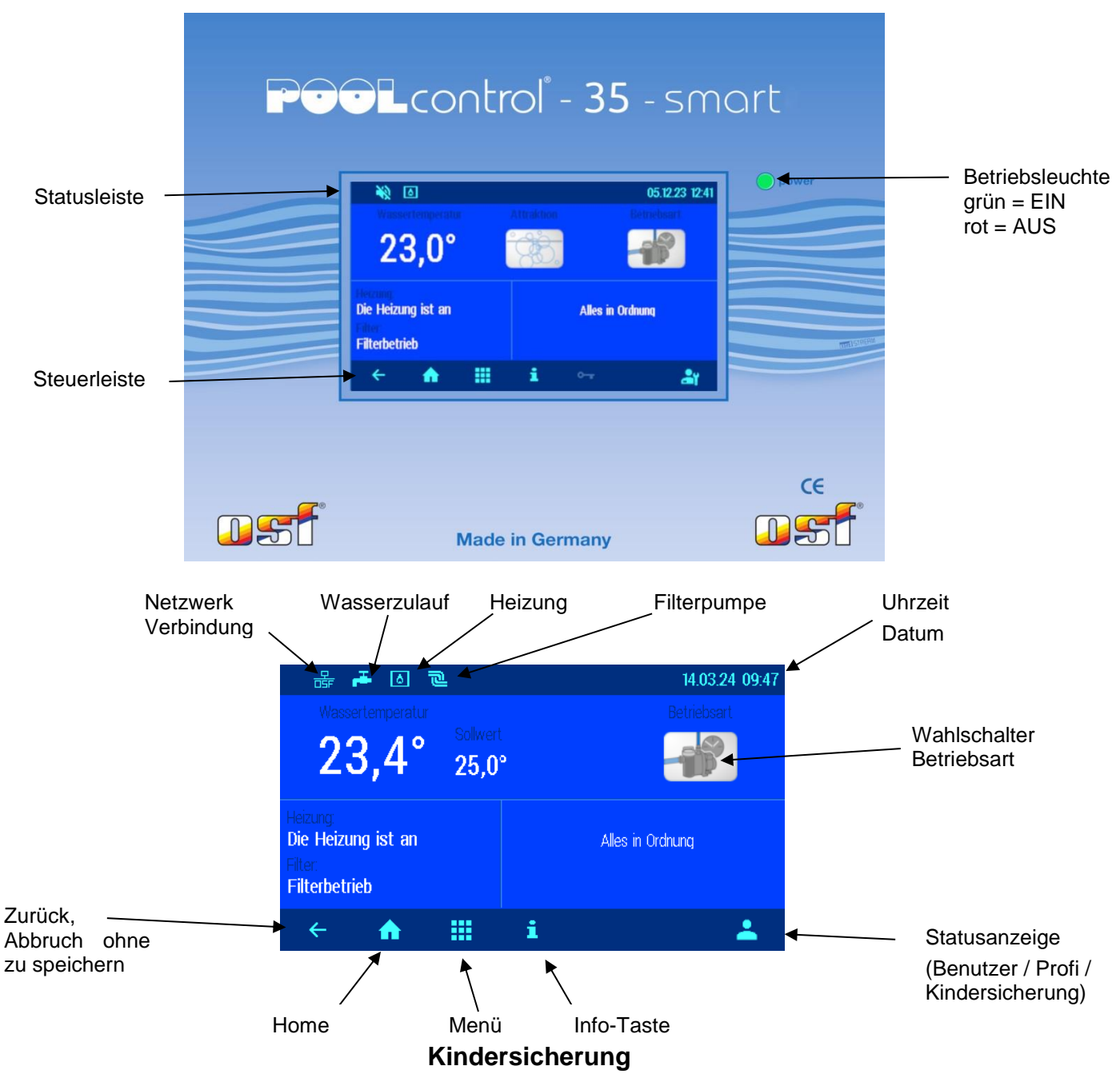

<span id="page-13-1"></span>Das Symbol rechts in der Steuerleiste am unteren Bildschirmrand zeigt den Status der Kindersicherung. Die Kindersicherung kann nach Antippen der Statusanzeige in der rechten unteren Ecke des Bildschirms eingeschaltet werden

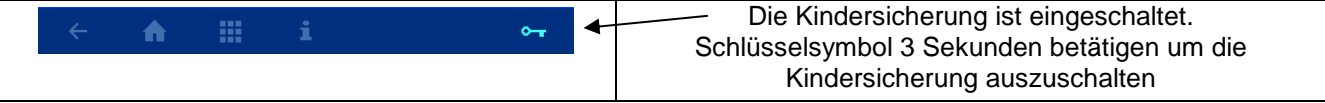

### **Profi Modus (Fachmann Ebene)**

<span id="page-13-2"></span>Die PC-35-smart bietet einen Schutz vor unerwünschtem Verstellen wichtiger Betriebsparameter.

Alle im Display grau dargestellten Funktionen sind nur im Profimodus bedienbar.

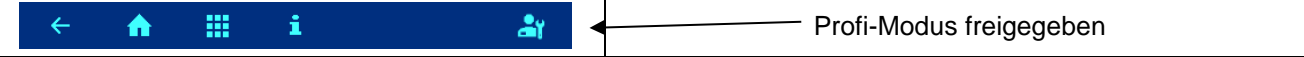

Der Profimodus kann nach Antippen der Statusanzeige ein- und ausgeschaltet werden

Eine Stunde nach der letzten Betätigung einer Taste schaltet sich der Profimodus automatisch wieder aus.

### **Einschalten der PC-35-smart**

<span id="page-14-0"></span>Bei ausgeschalteter PC-35-smart leuchtet die Betriebsleuchte *rot*. Zum Einschalten wird das Display an beliebiger Stelle für mindestens 3 Sekunden betätigt.

### **Ausschalten der PC-35-smart**

<span id="page-14-1"></span>Der Schalter zum Ausschalten der Steuerung befindet sich auf der Displayseite "Betriebsart".

Taste "Betriebsart" betätigen.

Ausschalttaste mindestens 3 Sekunden betätigen um die PC-35-smart auszuschalten.

Bei ausgeschalteter PC-35-smart leuchtet die Betriebsleuchte *rot*.

### **Betriebsart wählen**

Handsteuerung

<span id="page-14-2"></span>Wahlschalter Betriebsart betätigen. Folgende Betriebsarten stehen zur Verfügung:

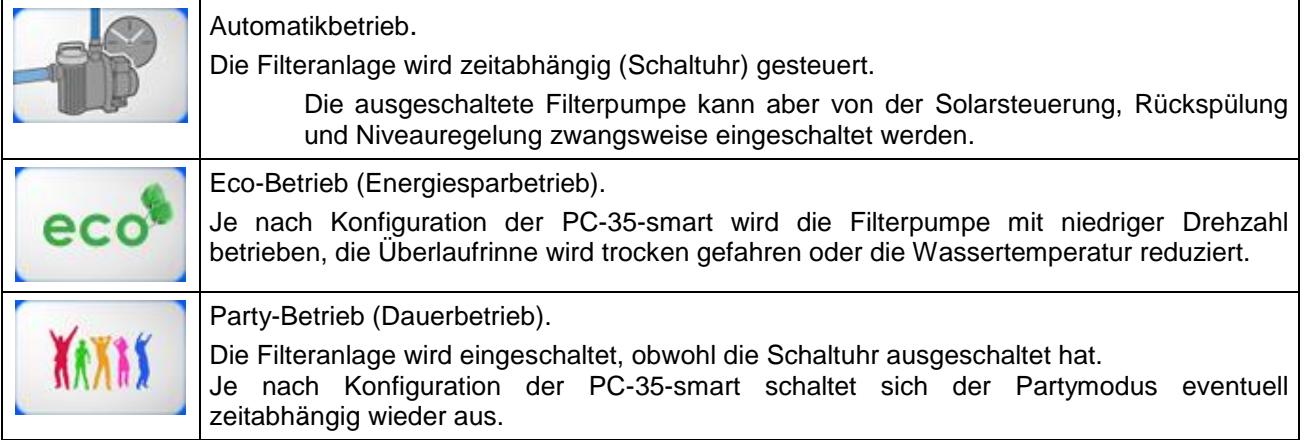

### **Handsteuerung der Filteranlage**

<span id="page-14-3"></span>Nach Antippen des Symbols "Handbetrieb" kann die Filterpumpe von Hand ein- oder ausgeschaltet werden. Hier kann auch manuell eine Rückspülung gestartet werden.

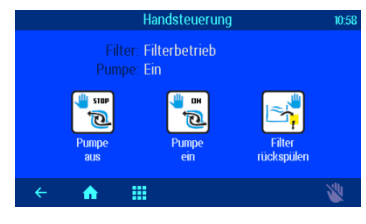

### <span id="page-14-5"></span>**Heizungs-Einstellungen**

<span id="page-14-4"></span>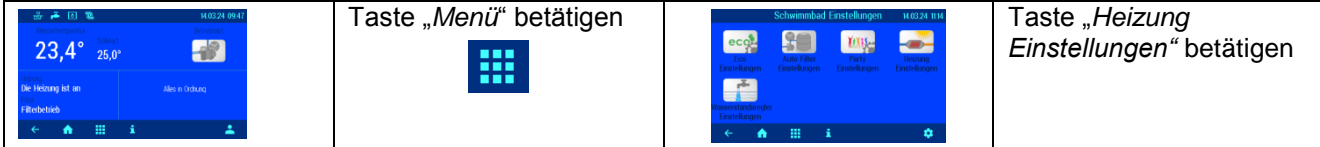

<span id="page-14-6"></span>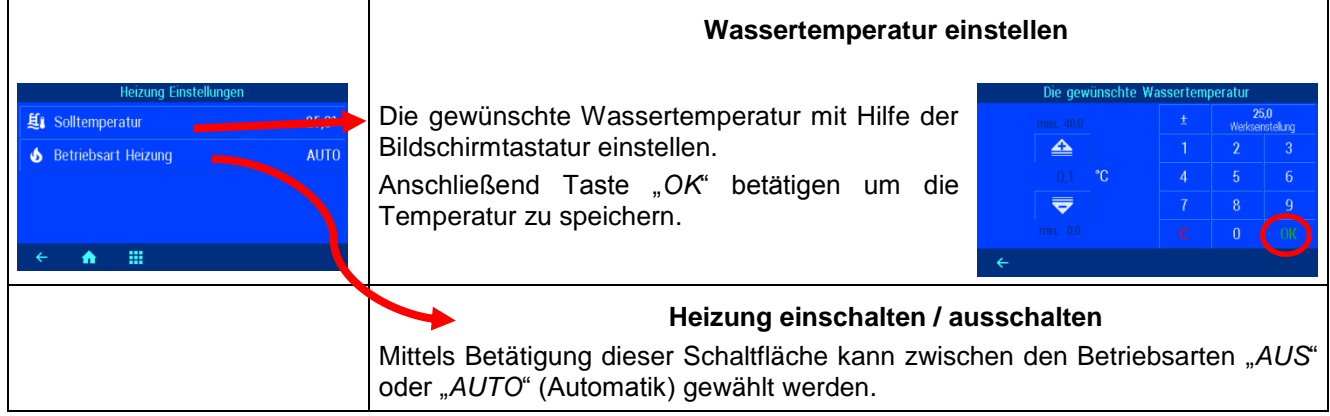

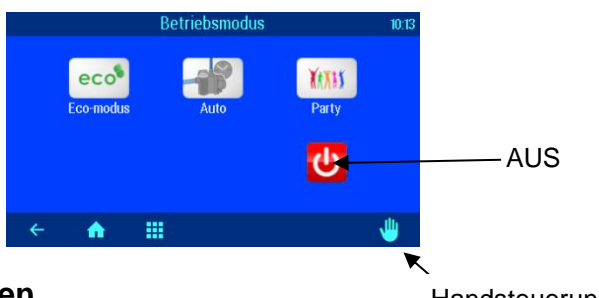

### <span id="page-15-1"></span>**Eco-Einstellungen**

<span id="page-15-0"></span>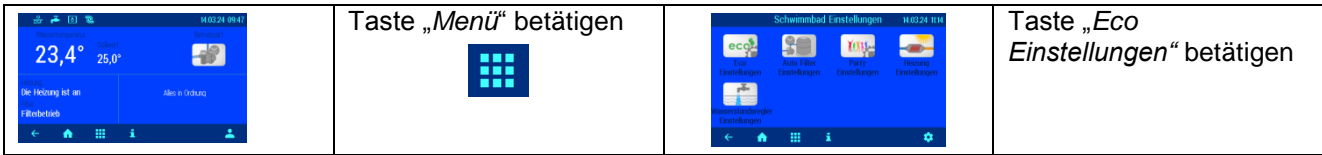

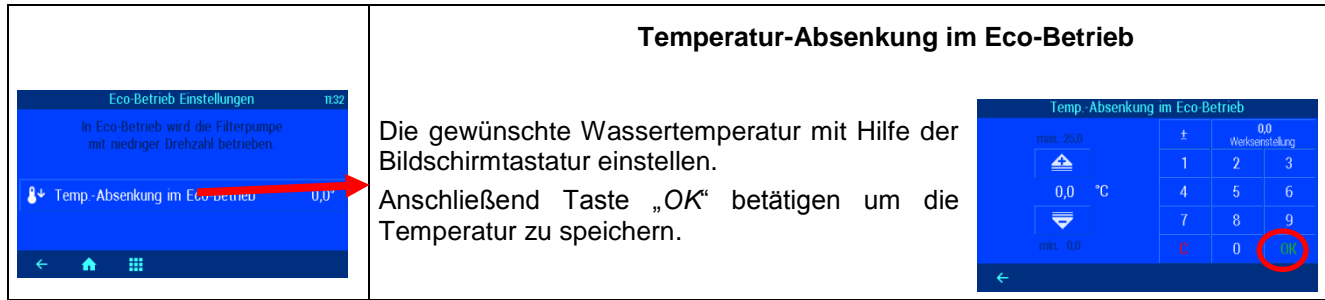

### **Einstellen der Filteranlage**

<span id="page-15-2"></span>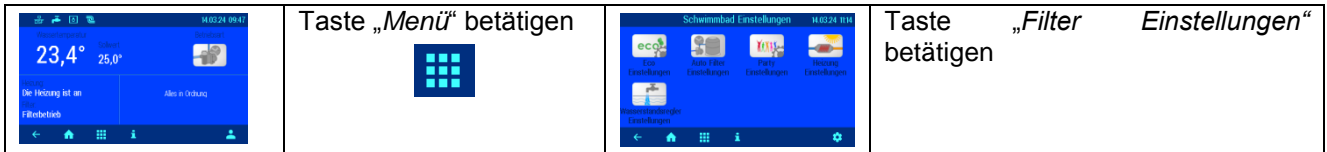

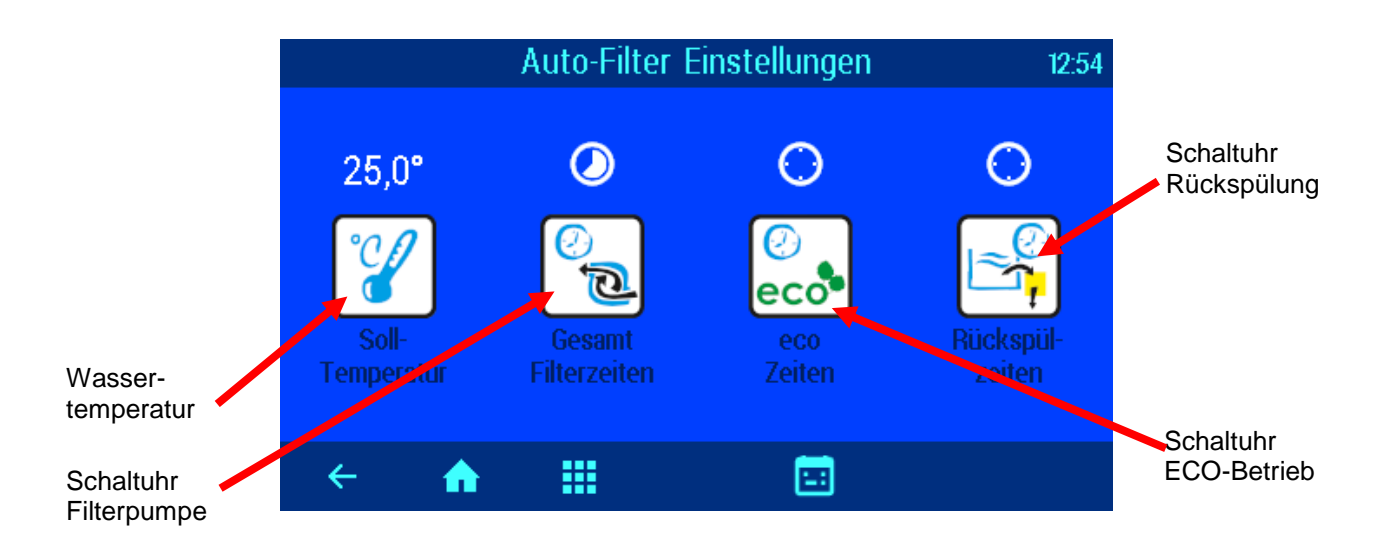

### <span id="page-15-3"></span>Taste "Gesamt Filterzeiten" betätigen.

### **Automatik – Dauerbetrieb – Aus**

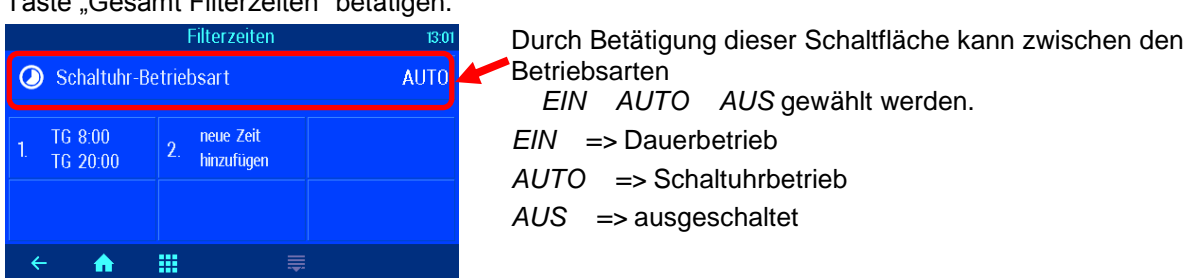

### **Schaltuhr Filterpumpe programmieren**

<span id="page-15-4"></span>Taste "Gesamt Filterzeiten" betätigen.

<span id="page-16-0"></span>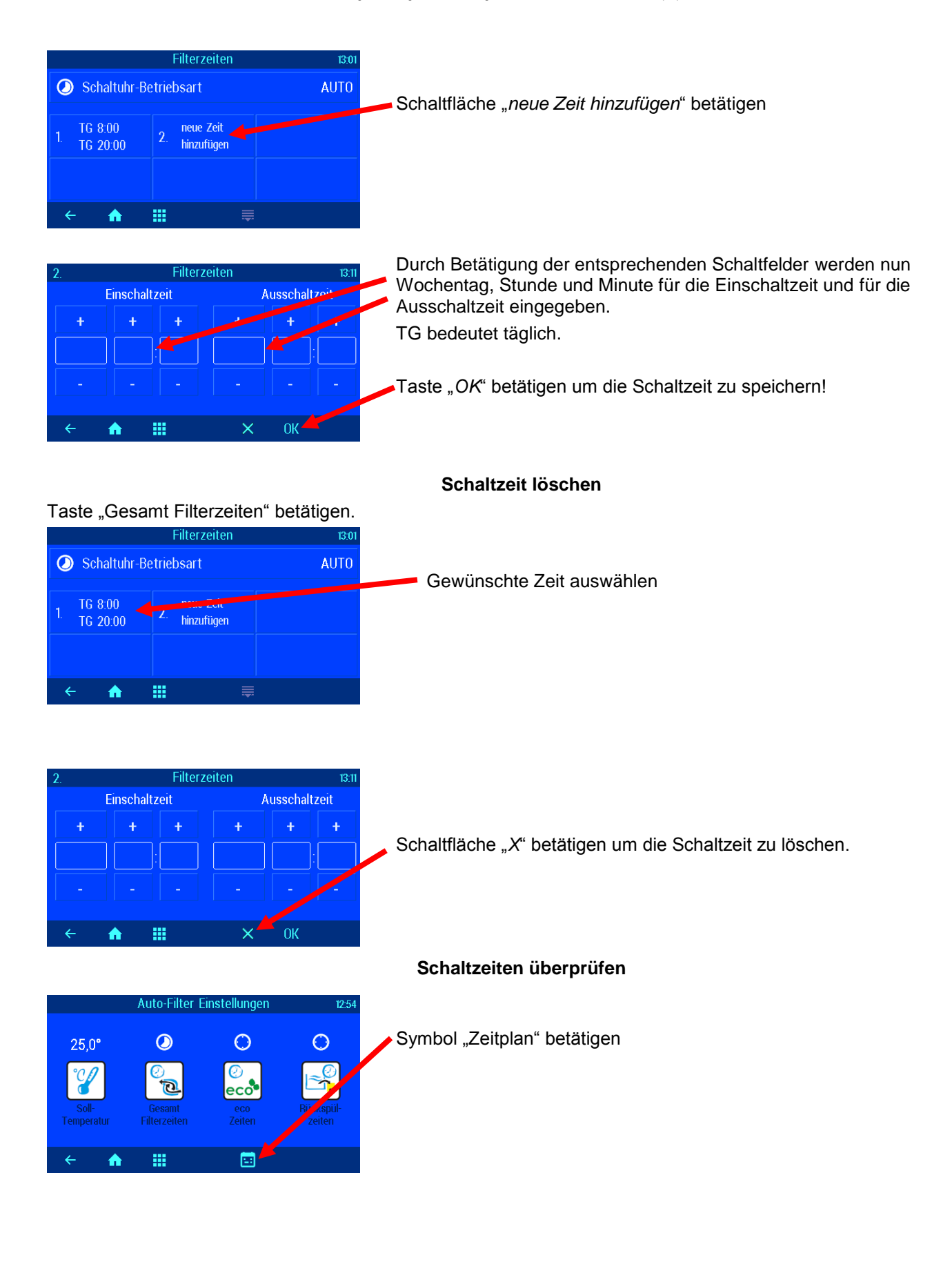

<span id="page-16-1"></span>

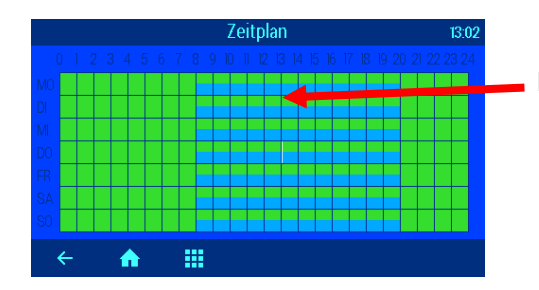

Die programmierten Schaltzeiten werden in der Tabelle angezeigt

### **Einstellen der ECO Filterzeiten**

<span id="page-17-0"></span>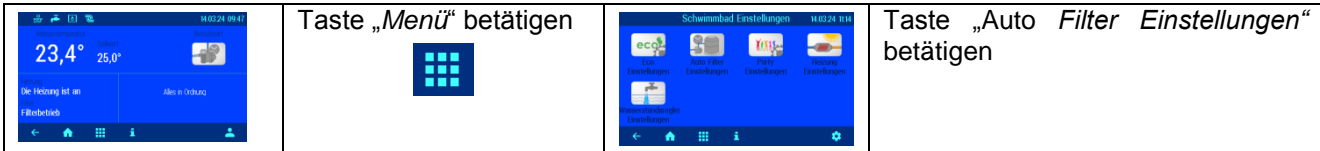

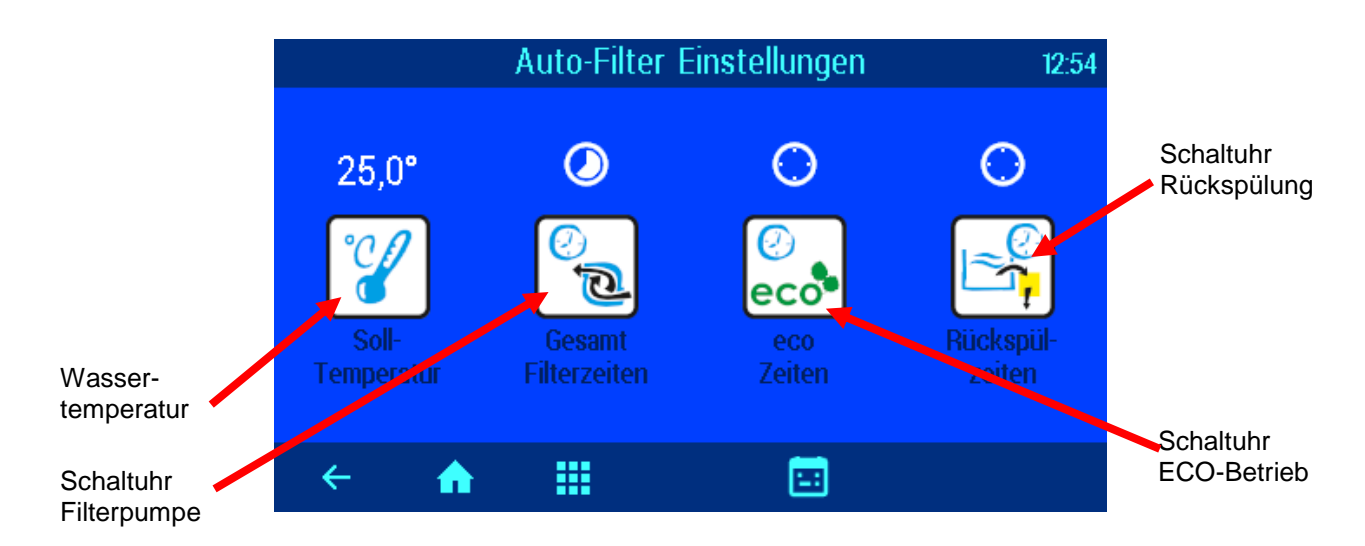

### <span id="page-17-1"></span>Taste "eco Zeiten" betätigen

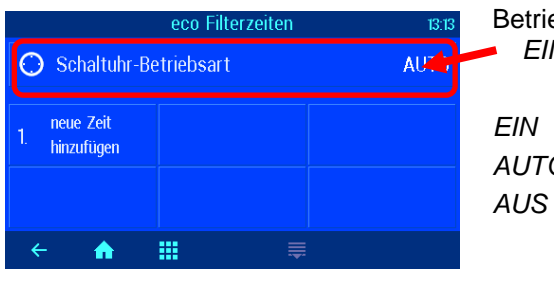

### **Automatik – Dauerbetrieb – Aus**

Durch Betätigung dieser Schaltfläche kann zwischen den Betriebsarten *EIN AUTO AUS* gewählt werden. *EIN =>* Dauerbetrieb *AUTO =>* Schaltuhrbetrieb *AUS =>* ausgeschaltet

### **ECO Schaltzeiten eingeben, ändern und löschen**

<span id="page-17-2"></span>Die Programmierung der ECO Schaltuhr entspricht der oben erklärten Programmierung der Schaltuhr Filterpumpe!

### **Rückspülung mit Stangenventilen**

<span id="page-18-0"></span>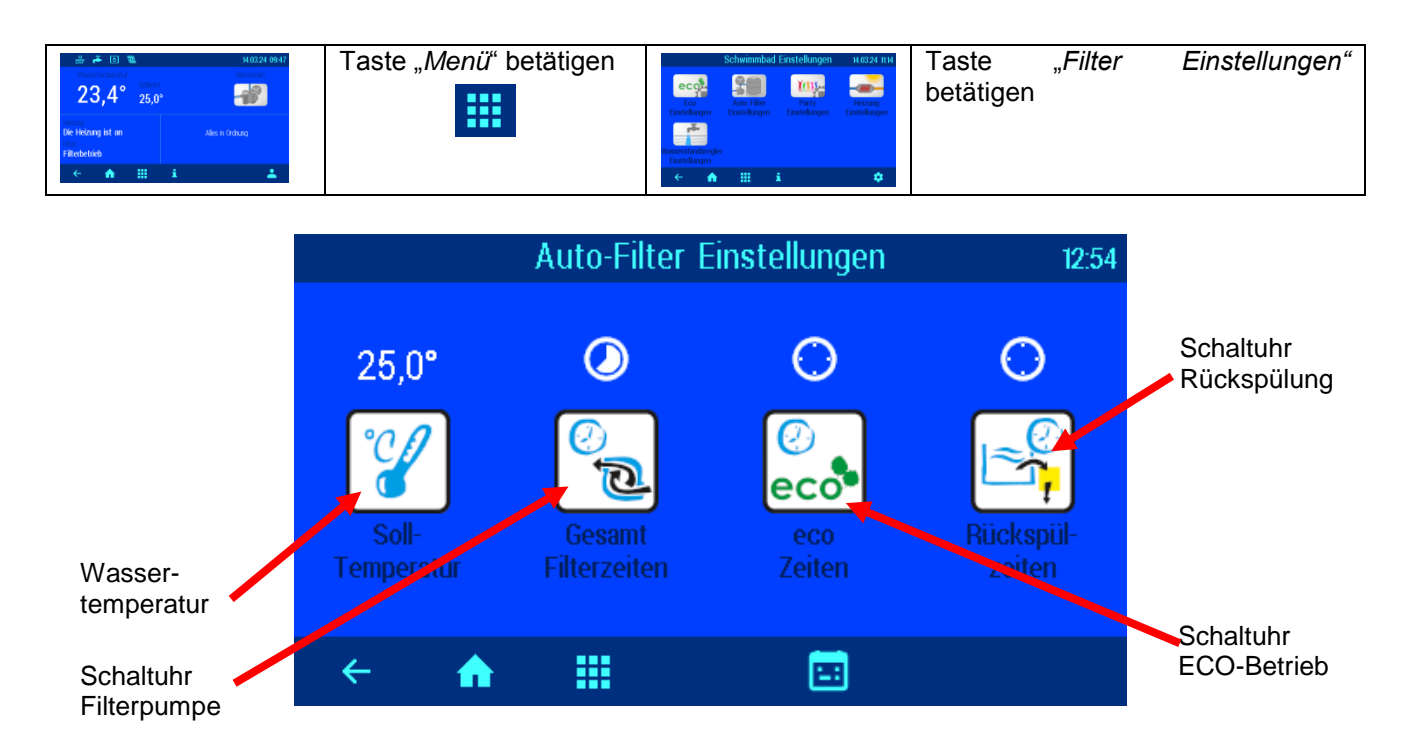

### **Automatik – Aus Rückspülzeiten einstellen**

#### <span id="page-18-2"></span><span id="page-18-1"></span>Taste "Rückspülzeiten" betätigen Rückspülzeiten Durch Betätigung dieser Schaltfläche kann zwischen den 13:13 Betriebsarten Schaltuhr-Betriebsart AUT(  *AUTO* und *AUS* gewählt werden. ieue Zeit hinzufüger *AUTO =>* Schaltuhrbetrieb *AUS =>* ausgeschaltet  $\leftarrow$  $\blacktriangle$ W Durch Betätigung dieser Schaltfläche Weitere Rückspülzeiten werden hier programmiert werden der Wochentag und die Zeit der Rückspülung programmiert. Ferner kann gewählt werden, ob die Rückspülung im täglichen, wöchentlichen, zweiwöchentlichen, dreiwöchentlichen oder vierwöchentlichen Rhythmus er-

Die Programmierung der Rückspüldauer erfolgt in den Serviceeinstellungen.

folgen soll.

### **Party Modus einstellen**

<span id="page-19-0"></span>Im Party-Modus wird die Schwimmbadanlage eingeschaltet, auch wenn die Schaltuhr ausgeschaltet hat. Damit kann die Filteranlage vorübergehend auf Dauerbetrieb geschaltet werden, ohne die Programmierung der Filterschaltuhr zu verändern.

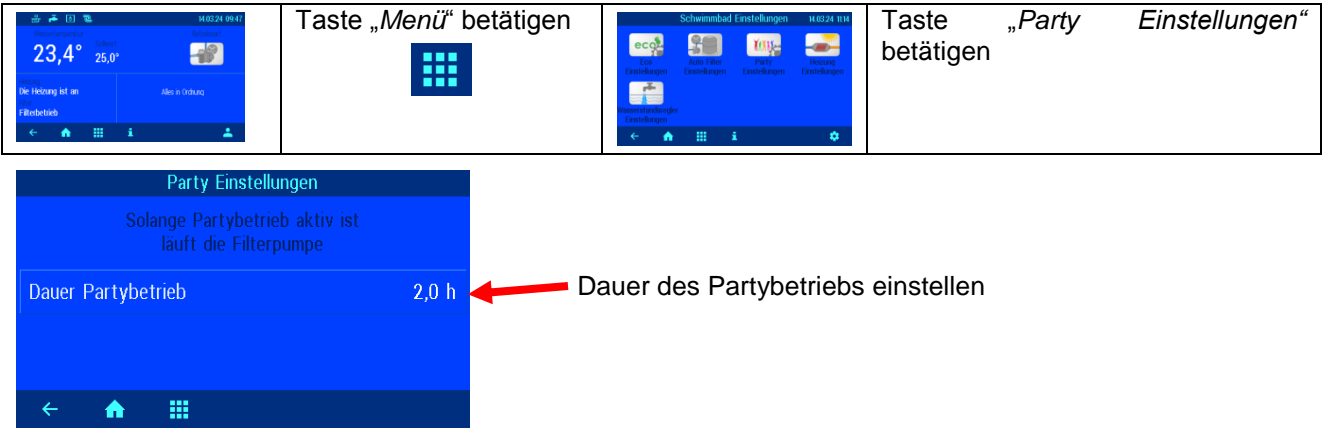

### **Niveauregelung einstellen**

<span id="page-19-1"></span>Die Niveauregelung kann deaktiviert werden, wenn keine automatische Wassernachspeisung erwünscht ist.

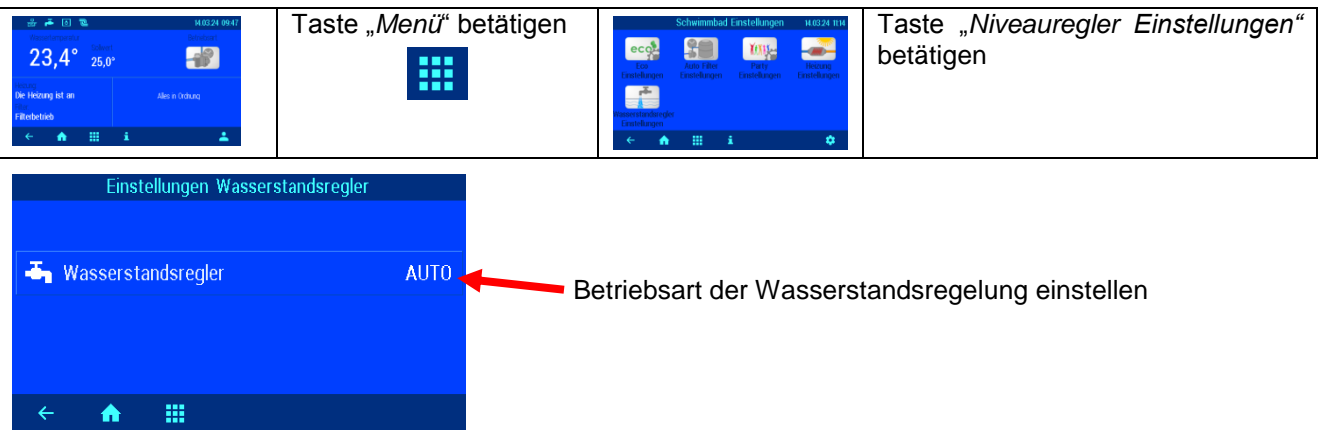

<span id="page-19-2"></span>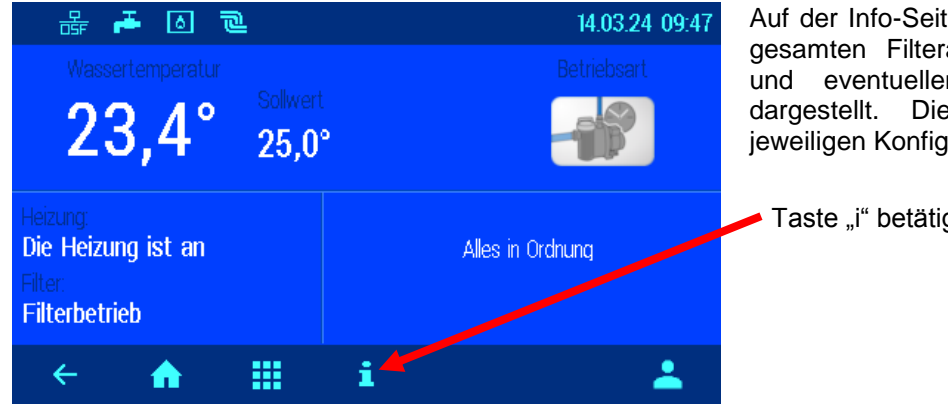

### **Fehlermeldungen / Info-Seite**

Auf der Info-Seite wird der Betriebszustand der gesamten Filteranlage mit allen Messwerten und eventuellen Fehlermeldungen grafisch dargestellt. Die Darstellung ist von der jeweiligen Konfiguration abhängig.

Taste "i" betätigen

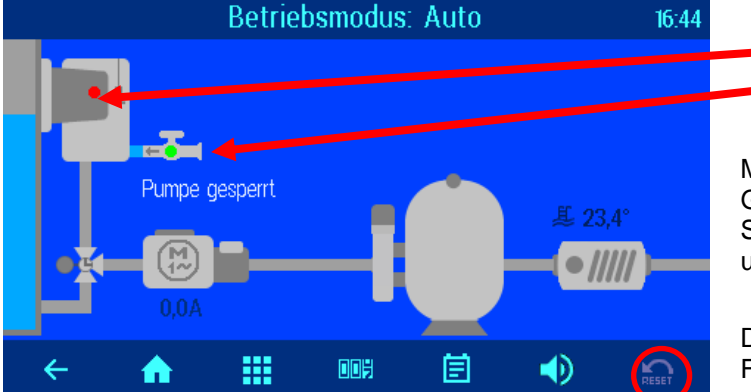

 Skimmer Wasserzulauf

### **Fehlermeldung "Pumpe gesperrt"**

<span id="page-20-0"></span>Möglicherweise ist eine Sicherung auf der Grundplatine defekt, oder der externe Sicherheitskreis (Klemmen 3-5 oder 13-14) ist unterbrochen.

#### **Rücksetzen von Fehlermeldungen**

<span id="page-20-1"></span>Durch Drücken der Schaltfläche "Reset" können Fehlermeldungen, z. B. nach Ansprechen des elektronischen Motorschutzes, quittiert werden.

#### **Protokoll**

<span id="page-20-2"></span>Dieser Bildschirm zeigt das Ereignisprotokoll an. Die PC-35-smart speichert alle Ereignisse und Änderungen, die am Gerät vorgenommen wurden.

#### **Betriebsstundenzähler**

<span id="page-20-4"></span><span id="page-20-3"></span>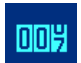

Hier werden Betriebsstunden der Filterpumpe und Heizung, sowie Anzahl der Rückspülungen, Fehlermeldungen etc. angezeigt.

### **Akustischer Alarm**

Durch Betätigung wird der akustische Alarm aktiviert <a>u<br/>l), oder deaktiviert <a>u<br/>  $\mathbb{Q}\times\mathbb{Q}$ 

<span id="page-20-5"></span>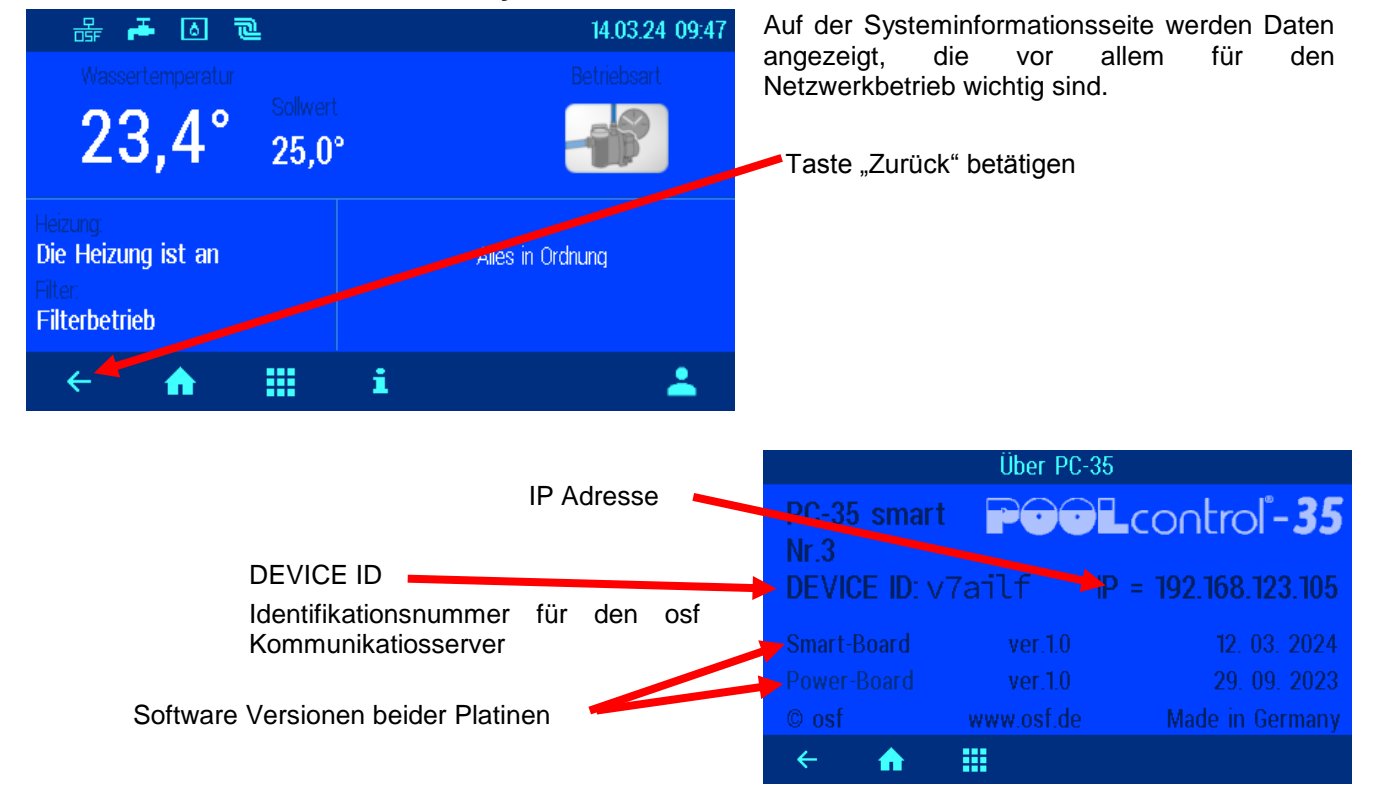

### **Systeminformations-Seite**

### **Service-Einstellungen**

<span id="page-21-0"></span>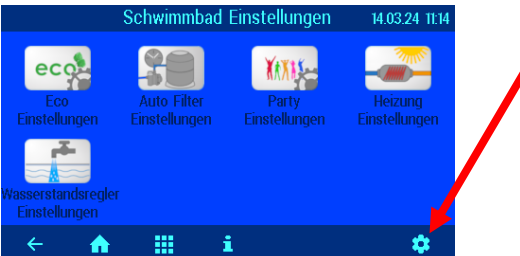

<span id="page-21-1"></span>**Alarm-Einstellungen** In diesem Menü wählen Sie, welche Störmeldung als akustischer Alarm, per Email oder mit Hilfe des potentialfreien Relaiskontakts ausgegeben wird. Es stehen 3 Menüseiten mit möglichen

Zum Verstellen wird der entsprechende Schriftzug mit einem Finger berührt. In dem sich daraufhin öffnendem Fenster kann die

Anschließend die Taste "OK" betätigen und die Einstellung

**Service-Einstellungen der Poolkomponenten**

**NEIN** 

 $0 \text{ min}$ 

Durch Betätigung der Schaltfläche "*Serviceeinstellungen der Poolkomponenten*" gelangen Sie in das Menü mit den erweiterten Einstellmöglichkeiten für die einzelnen Bestandteile des Pools.

Durch Betätigung dieser Schaltfläche im Hauptmenü wechseln Sie in den Service-Bereich. Die hier befindlichen Einstellungen dürfen nur von einem geschulten Fachmann verändert werden.

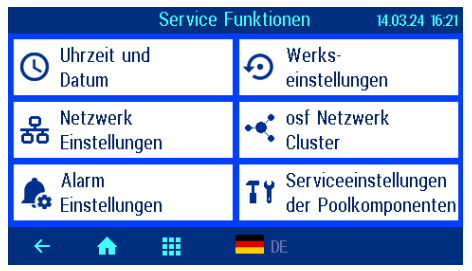

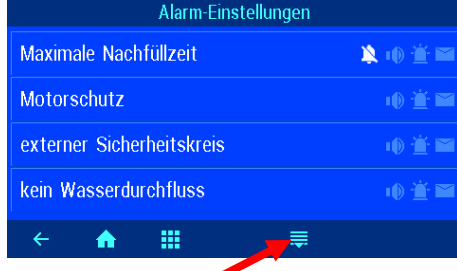

### Zur nächsten Seite blättern

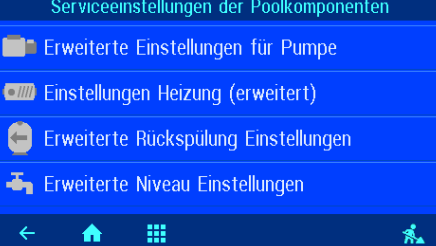

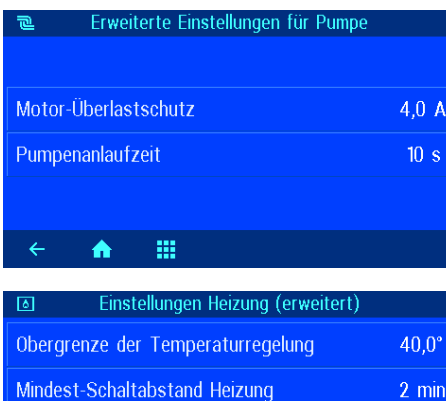

Vorrang Wärmetauscher

₩

Nachlaufzeit der Filterpumpe

疆

≡

Alarmmeldungen zur Verfügung.

<span id="page-21-2"></span>speichern.

Ausführung des Alarms gewählt werden.

### <span id="page-21-3"></span>**Motor-Überlastschutz**

Hier kann bei ungeregelten Pumpen der Auslösestrom des elektronischen Motorschutzes eingestellt werden.

### <span id="page-21-4"></span>**Pumpenanlaufzeit**

Hier kann eingestellt werden, wie lange es maximal dauern darf, bis nach dem Einschalten der Pumpe der Kontakt des Durchflussmessers (Klemmen 32-33) geschlossen wird.

#### <span id="page-21-5"></span>**Obergrenze der Temperaturregelung**

Hier kann festgelegt werden, welche Temperatur der Benutzer maximal einstellen kann (z.B. um bei Polyesterbecken Osmoseschäden zu verhindern).

### <span id="page-21-6"></span>**Mindest-Schaltabstand Heizung**

Hier kann der minimale zeitliche Abstand zwischen den Schaltvorgängen der Heizungsregelung festgelegt werden.

#### <span id="page-21-7"></span>**Vorrang Wärmetauscher**

Hier kann festgelegt werden, ob die Temperaturregelung Vorrang vor den Filterzeiten haben soll, so dass die Filteranlage auch ausserhalb der programmierten Filterzeiten automatisch eingeschaltet wird, wenn geheizt werden muss.

#### <span id="page-21-8"></span>**Nachlaufzeit der Filterpumpe**

Hier kann festgelegt werden, wie lange die Filterpumpe nach

Ausschalten der Heizung noch weiterläuft, um Restwärme aus dem Wärmetauscher abzuführen.

#### <span id="page-22-0"></span>**Temperatur-Anhebung Solarbetrieb**

Die Temperaturanhebung Solarbetrieb legt fest, wie weit das Schwimmbadwasser bei Betrieb der Solarheizung über den eingestellten Sollwert hinaus aufgeheizt wird, um Energie für Zeiten ohne Sonneneinstrahlung zu speichern.

#### <span id="page-22-1"></span>**Solar-Einschaltdifferenz**

In dieser Zeile kann eingestellt werden, bei welcher<br>Temperaturdifferenz zwischen Solarabsorber und Temperaturdifferenz zwischen Solarabsorber und Schwimmbadwasser die Solarheizung eingeschaltet wird.

#### <span id="page-22-2"></span>**Solar-Ausschaltdifferenz**

In dieser Zeile kann eingestellt werden, bei welcher Temperaturdifferenz zwischen Solarabsorber und Schwimmbadwasser die Solarheizung wieder ausgeschaltet wird.

#### <span id="page-22-3"></span>**Mindest-Schaltabstand Solar**

Mit der Schaltfläche "Mindest-Schaltabstand Solar" kann der zeitliche Mindestabstand zwischen 2 Schaltvorgängen der Solar-Temperaturregelung eingestellt werden.

### <span id="page-22-4"></span>**Vorrang der Solarheizung**

Mit dieser Schaltfläche kann ausgewählt werden, ob die Solar-Temperaturregelung Vorrang vor den programmierten Filterzeiten haben soll. Bei aktiviertem Vorrang (Werkseinstellung) kann die Filterpumpe auch außerhalb der programmierten Laufzeiten durch die Temperaturregelung eingeschaltet werden.

#### <span id="page-22-5"></span>**Pumpenleistung bei Solarbetrieb**

Mit dieser Schaltfläche kann die Drehzahlstufe der Filterpumpe bei Betrieb der Solarheizung festgelegt werden.

#### <span id="page-22-6"></span>**Frostschutz-Funktion**

Hier kann die Frostschutzfunktion aktiviert werden (erfordert einen Lufttemperaturfühler). Durch die Frostschutzfunktion wird automatisch die Filterpumpe eingeschaltet, wenn die Lufttemperatur den eingestellten Grenzwert unterschreitet. Bei Unterschreiten der Mindest-Wassertemperatur wird zusätzlich die Heizung eingeschaltet.

#### <span id="page-22-7"></span>**Frostschutz-Lufttemperatur**

Wenn die Lufttemperatur unter diesen Wert absinkt, wird automatisch die Filterpumpe eingeschaltet.

#### <span id="page-22-8"></span>**Frostschutz-Wassertemperatur**

Wenn die Wassertemperatur unter diesen Wert absinkt, wird zusätzlich auch die Heizung eingeschaltet.

#### <span id="page-22-9"></span>**Korrektur der Wassertemperatur**

Hier kann der Wassertemperaturfühler kalibriert werden.

#### <span id="page-22-10"></span>**Korrektur der Solartemperatur**

Hier kann der Solartemperaturfühler kalibriert werden.

#### <span id="page-22-11"></span>**Korrektur der Lufttemperatur**

Hier kann der Lufttemperaturfühler kalibriert werden.

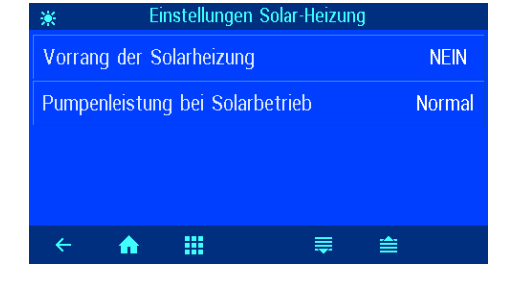

Einstellungen Solar-Heizung

≡

全

Temp.-Anhebung Solarbetrieb

Mindest-Schaltabstand Solar

抽

Solar-Einschaltdifferenz Solar-Auschaltdifferenz

 $\blacktriangle$ 

 $\leftarrow$ 

 $5.0^\circ$ 

 $5.0^{\circ}$ 

 $0.0^\circ$ 

 $2 \text{ min}$ 

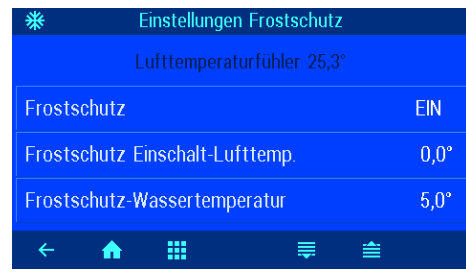

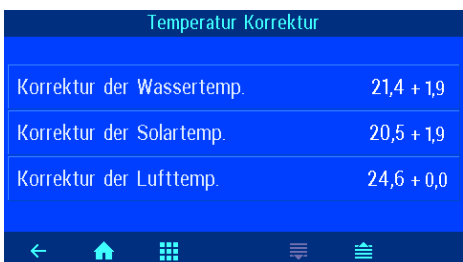

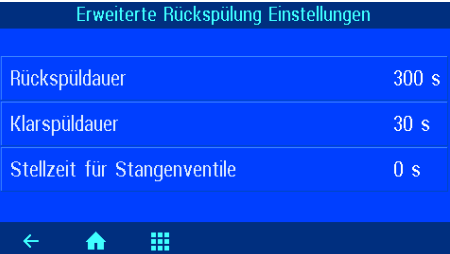

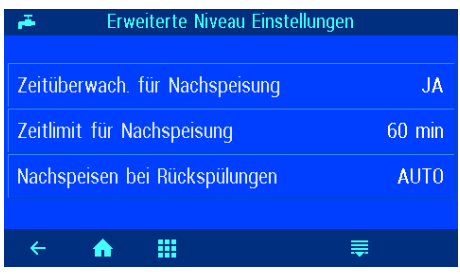

#### <span id="page-23-0"></span>**Rückspüldauer**

Hier wird die Dauer der Rückspülung bei Verwendung von Stangenventilen eingestellt.

#### <span id="page-23-1"></span>**Klarspüldauer**

Hier wird die Dauer der Rückspülung bei Verwendung von Stangenventilen eingestellt.

#### <span id="page-23-2"></span>**Stellzeit der Stangenventile**

In dieser Zeile kann bei Rückspülung mit Stangenventilen eingestellt werden, wie lange die Filterpumpe beim Verfahren der Ventile ausgeschaltet wird (falls erforderlich).

#### <span id="page-23-3"></span>**Zeitüberwachung der Nachspeisung**

In dieser Zeile kann eingestellt werden, ob die automatische Nachspeisung nach einer einstellbaren Höchstdauer<br>sicherheitshalber beendet wird, um Überfüllen bei sicherheitshalber beendet wird, um Überfüllen bei Funktionsstörungen des Wasserstandsfühlers zu vermeiden.

### <span id="page-23-4"></span>**Zeitlimit für Nachspeisung**

In dieser Zeile kann die maximale Dauer der Wassernachspeisung eingestellt werden, die vergeht, bis die Zeitüberwachung anspricht.

#### <span id="page-23-5"></span>**Nachspeisen bei Rückspülungen**

In dieser Zeile kann eingestellt werden, ob

- beim Start der Rückspülung grundsätzlich die Wassernachspeisung eingeschaltet wird, um den Wasserverlust schneller auszugleichen,
- während der Rückspülung die Wassernachspeisung gesperrt wird, um Druckverluste zu vermeiden,
- die Wassernachspeisung abhängig vom Wasserstand automatisch geregelt wird.

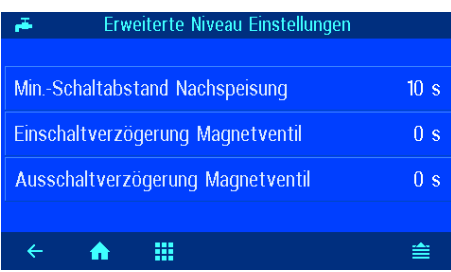

#### <span id="page-23-6"></span>**Mindest-Schaltabstand der Nachspeisung**

Hier kann der minimale zeitliche Abstand zwischen den Schaltvorgängen des Magnetventils zur Wassernachspeisung festgelegt werden.

### <span id="page-23-7"></span>**Einschaltverzögerung des Magnetventils**

Hier kann festgelegt werden, nach welcher Zeit das Magnetventil eingeschaltet wird, wenn der Niveaufühler kein Wasser mehr erkennt.

#### <span id="page-23-8"></span>**Ausschaltverzögerung des Magnetventils**

Hier kann festgelegt werden, nach welcher Zeit das Magnetventil ausgeschaltet wird, wenn der Niveaufühler Wasser erkennt.

# **Konfiguration der Steuerung im Profi-Modus**

<span id="page-24-0"></span>Bei der Inbetriebnahme muss die Steuerung für das jeweilige Schwimmbad konfiguriert werden, um eine einwandfreie Funktion zu gewährleisten. Um die Konfiguration vor versehentlichem Verstellen zu schützen, sind diese Einstellungen nur im Profi-Modus bedienbar.

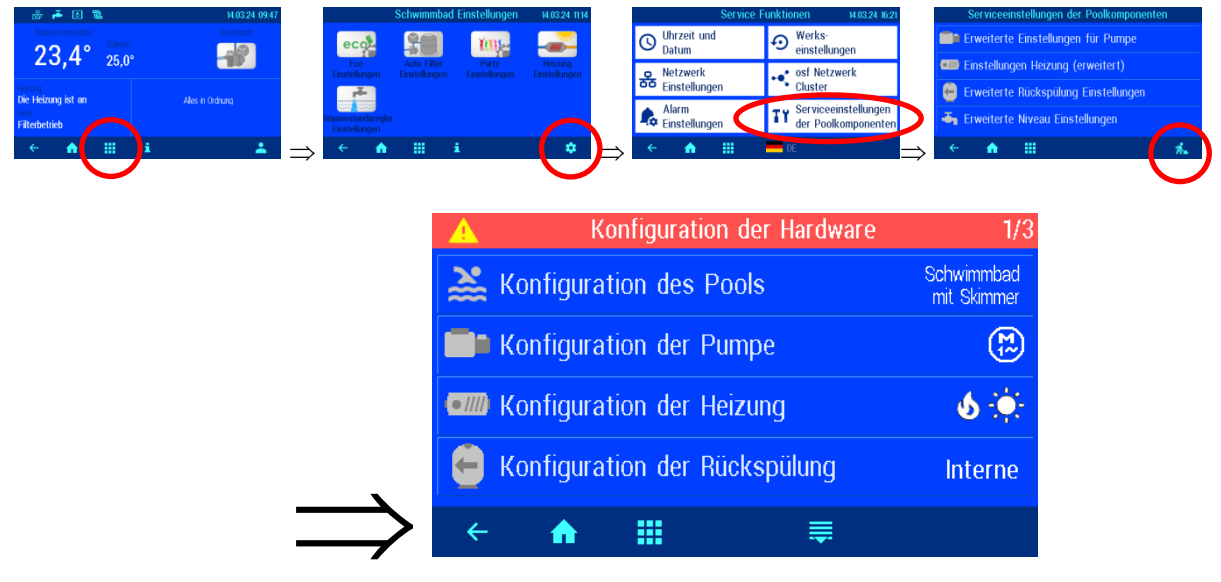

#### <span id="page-24-1"></span>**Konfiguration der Niveauregelung**

Hier muss angegeben werden, ob es sich um einen Pool mit Skimmer oder mit Überlaufrinne handelt.

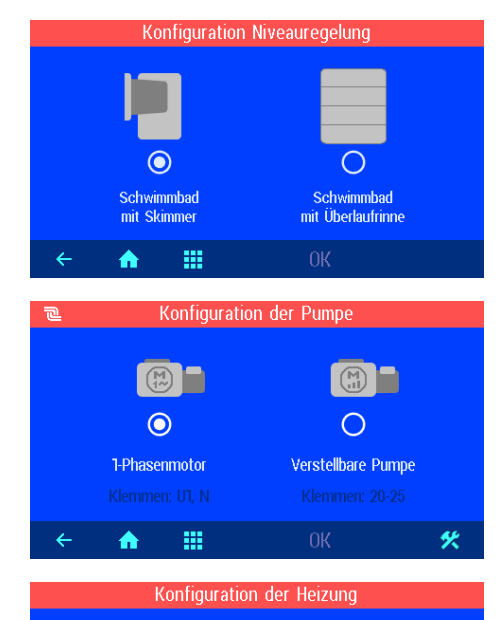

☑

Solar Absorber

笑

 $\lceil \cdot$  /////  $\rceil$ ☑

Wärmetauscher

 $\mathbf{m}$ 

 $\blacktriangle$ 

### <span id="page-24-2"></span>**Konfiguration der Pumpe**

Hier muss angegeben werden, ob es sich um eine ungeregelte 230V-Pumpe oder eine Pumpe mit Drehzahlregelung handelt

### <span id="page-24-3"></span>**Konfiguration der Heizung**

Hier muss angegeben werden, welche Heizsysteme angeschlossen sind.

#### Konfiguration der Rückspülung ◯  $\odot$ Rückspülsteuerung<br>für Stangenventile Rückspülsteuerung<br>EUROTRONIK-10 Rückspülst 靈  $\blacktriangle$ 伙

### <span id="page-25-0"></span>**Konfiguration der Rückspülung**

Hier muss angegeben werden, ob zum Rückspülen eine Eurotronik-10 oder Stangenventile verwendet werden oder die Rückspülung manuell erfolgt.

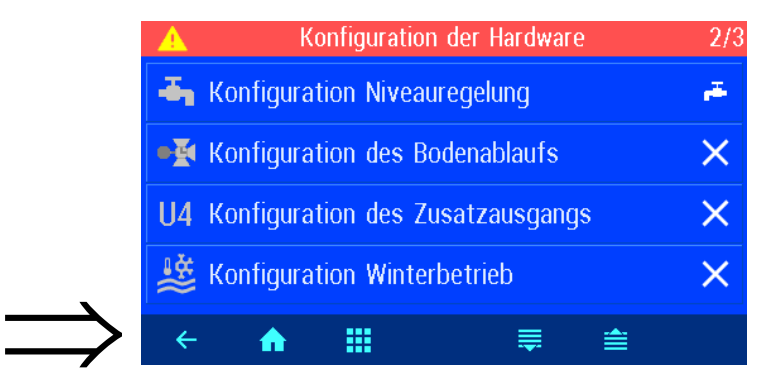

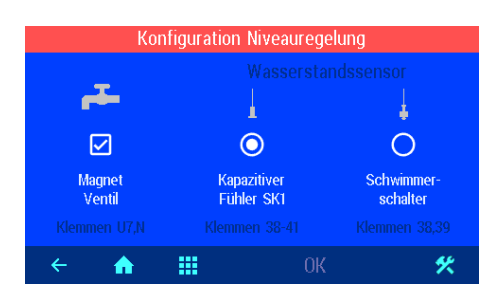

Konfiguration des Bodenablau

Klemmen U9, U9c, N

Konfiguration des Zusatzausgangs An den Klemmen U4 kann man einen Attraktion oder

LEI

 $\odot$ Attraktion

Konfiguration Winterbetrieb

П

 $\Box$ 

 $\blacksquare$ 

 $\circ$ 

POOL / SPA

伙

Bodenablauf-Ventil ist vorhanden

 $^{\circ}$  HI

靈

抽

 $\spadesuit$ 

 $\times$ 

 $\circ$ 

nicht benutzen

 $\leftarrow$ 

 $\leftarrow$ 

 $\blacktriangle$ 

 $\blacktriangle$ 

#### <span id="page-25-1"></span>**Konfiguration der Niveauregelung**

Hier muss angegeben werden, ob ein Magnetventil zur Wassernachspeisung angeschlossen ist. Weiterhin muss der Typ des angeschlossenen Niveaufühlers ausgewählt werden.

### <span id="page-25-2"></span>**Konfiguration des Bodenablaufs**

Hier muss angegeben werden, ob das Bodenablaufventil von der PC-35 angesteuert wird.

#### <span id="page-25-3"></span>**Konfiguration des Zusatzausgangs**

Hier muss angegeben werden, ob und wofür der Zusatzausgang benutzt werden soll.

#### <span id="page-25-4"></span>**Konfiguration Winterbetrieb**

Hier wird eingestellt, ob die Betriebsart "Winterbetrieb" im Betriebsartmenü angeboten werden soll.

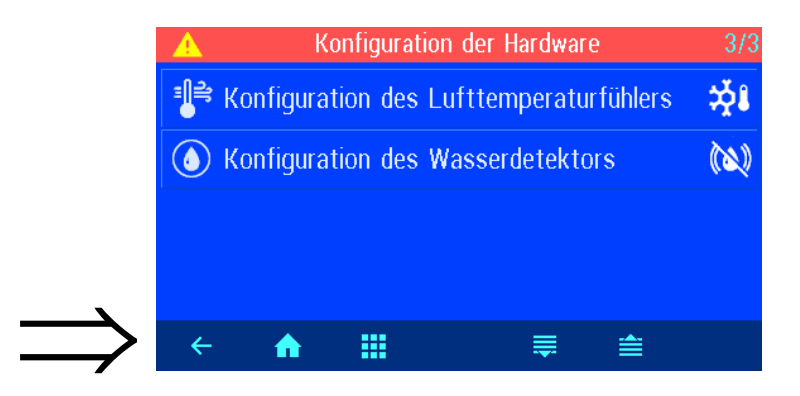

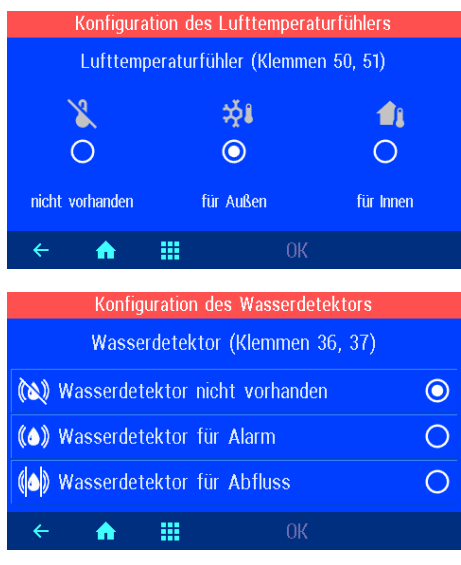

### <span id="page-26-0"></span>**Konfiguration des Lufttemperaturfühlers**

Hier kann festgelegt werden, ob ein Lufttemperaturfühler angeschlossen ist, und wofür er verwendet werden soll.

### <span id="page-26-1"></span>**Konfiguration des Wasserdetektors**

Hier kann festgelegt werden, ob ein Wasserdetektor angeschlossen ist, und wofür er verwendet werden soll.

# **Anschluss an das Internet**

<span id="page-27-0"></span>Der Anschluss an das Internet erfolgt durch den **IIH Kommunikations-Server. Die Steuerung wird mithilfe** eines handelsüblichen Patchkabels mit der Netzwerksteckdose, dem Powerline Adapter, dem Wireless-LAN Access Point oder sonstigen, geeigneten Einrichtungen verbunden. Die LAN-Buchse im Gerät befindet sich auf der Rückseite der Frontplatte (hinter dem Display).

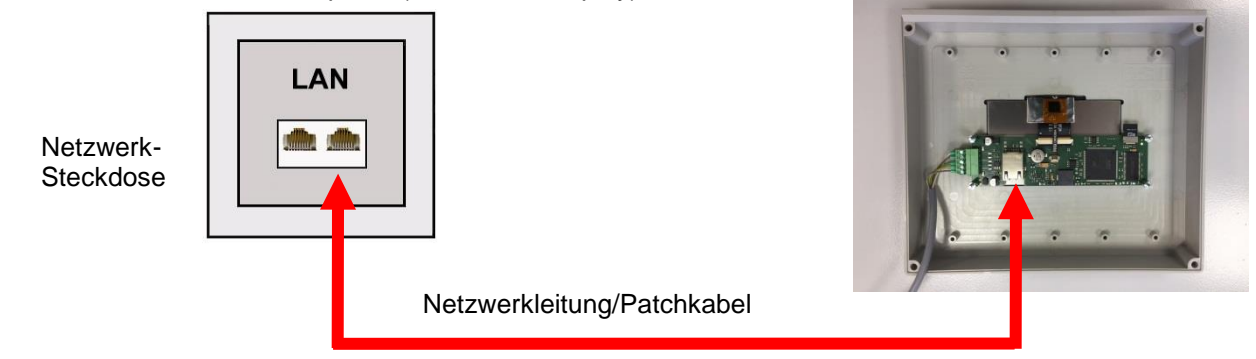

Nachdem die PC-35-smart mit einer aktiven Netzwerksteckdose verbunden wurde, kann die Spannungsversorgung eingeschaltet werden. Der UHI-Webserver in der PC-35-smart sucht nun eigenständig die **IHI-Kommunikationsserver und meldet sich in deren Datenbanken an.** 

### **Testen der Internetverbindung**

<span id="page-27-1"></span>Die Verbindung des Gerätes mit dem Internet und mit den osf-Kommunikationsservern kann sehr einfach durch Aufruf des osf Device-Finders überprüft werden. Den Device-Finder erreichen Sie unter folgender Adresse:

<https://osfdevice.de/b/finder/index.php>

oder durch Scannen des nebenstehenden QR-Codes:

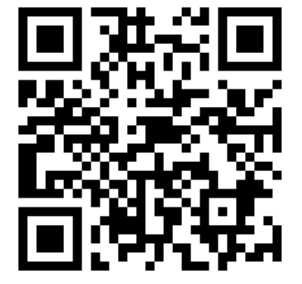

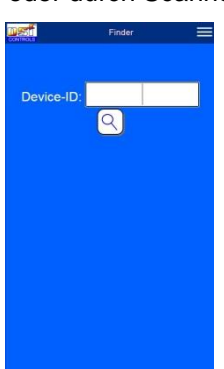

Wenn Sie in diesem Eingabefeld die Device-ID Ihres Gerätes eingeben und dann die Lupentaste anklicken, wird Ihnen ein Link und ein QR-Code zur Verbindung mit Ihrem Gerät

angezeigt. Die Device-ID finden Sie auf der Systeminformationsseite (s.o.). Wenn Sie dann dem angezeigten Link folgen, werden Sie direkt zur Startseite Ihres Gerätes geführt. Für bequemen Zugriff auf Ihr Gerät kann diese Startseite auf Mobiltelefonen auch als Web-App abgespeichert werden.

### **Verwendung des osf-Kommunikationsservers**

<span id="page-27-2"></span>Für die Kommunikation stehen 4 Server zur Verfügung. Sie unterscheiden sich durch unterschiedliche Darstellungsvarianten und sind somit an die Bedürfnisse verschiedener Benutzergruppen angepasst.

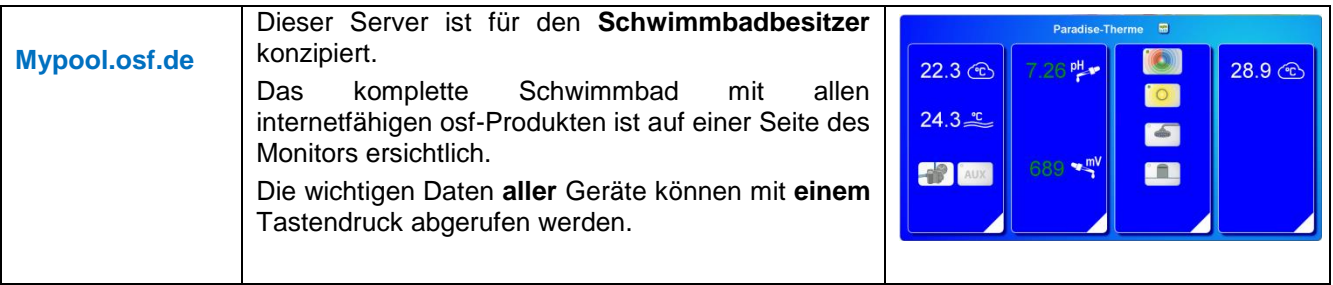

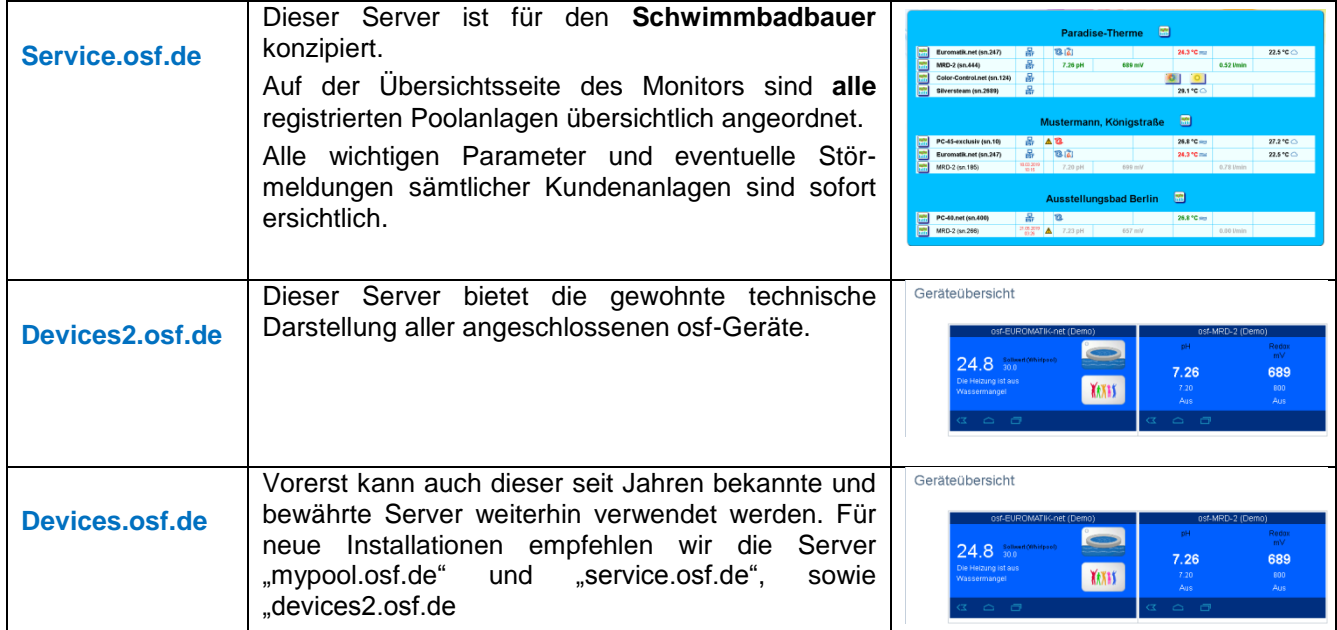

# **Kommunikationsserver für Schwimmbadbesitzer**

<span id="page-29-0"></span>Diesen osf-Kommunikationsserver erreichen Sie unter der Adresse [mypool.osf.de](http://mypool.osf.de/)

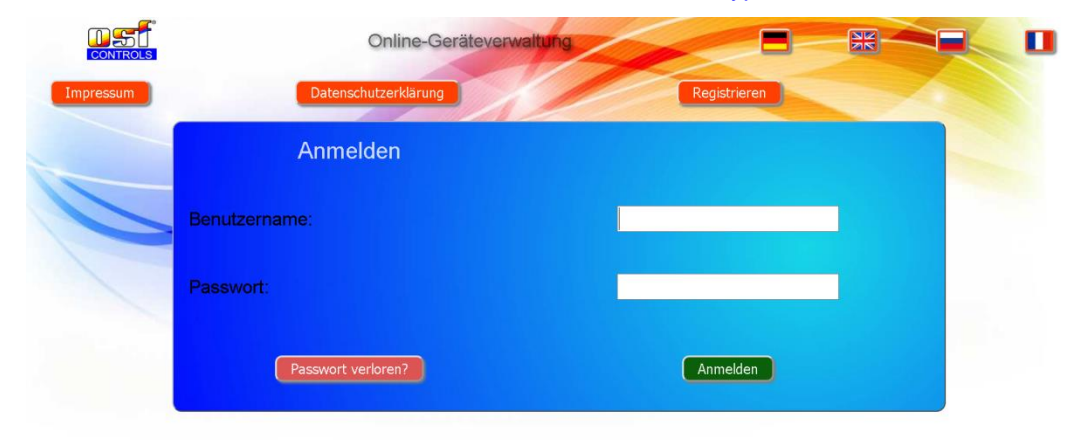

### Als neuer Benutzer müssen Sie sich zunächst registrieren:

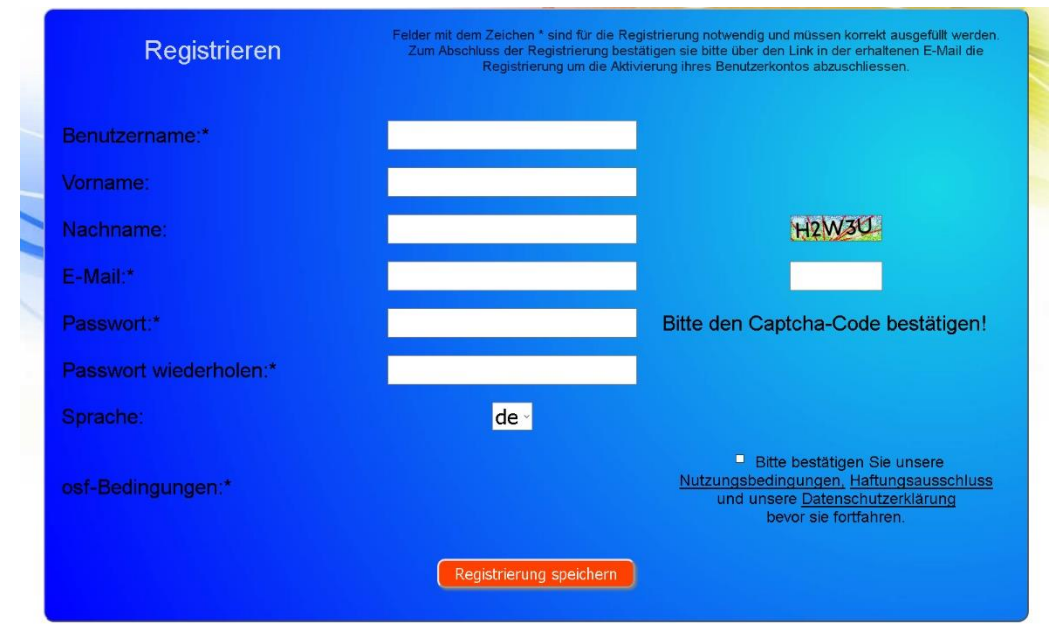

Danach erhalten Sie innerhalb weniger Minuten automatisch eine E-Mail zur Bestätigung Ihrer Identität. (Gegebenenfalls Spam-Ordner überprüfen). Zur Aktivierung Ihres Accounts muss der Bestätigungslink in der E-Mail angeklickt werden.

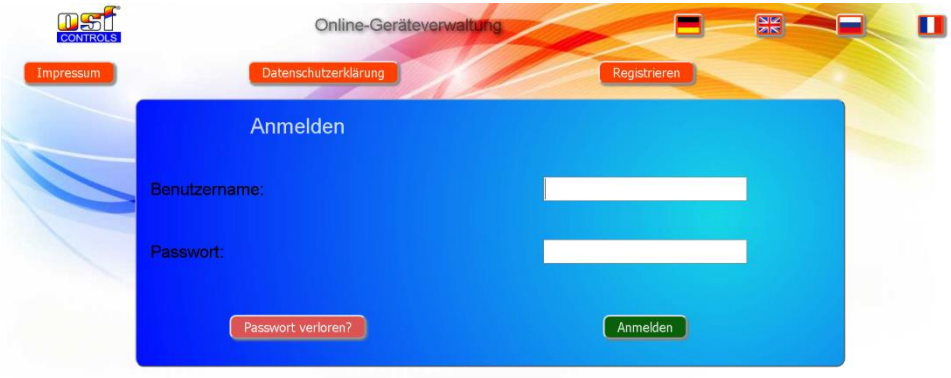

#### **Neues Gerät am Server anmelden**

<span id="page-30-0"></span>Nach der Registrierung können Sie sich einloggen und dann in Ihrem Benutzerprofil Ihr neues Gerät anmelden:

Jede internetfähige osf-Steuerung besitzt eine DEVICE ID (Identifikationsnummer). Diese DEVICE ID (Geräte ID) muss in die entsprechende Rubrik eingetragen werden, um das Gerät am Kommunikationsserver anzumelden. Die DEVICE ID Ihres Gerätes finden Sie auf der Systeminfonfo-Seite des Gerätes (s.o.). Geräte ohne Display verfügen über einen Aufkleber mit den Angaben. Abschließend sind die Eingaben zu speichern.

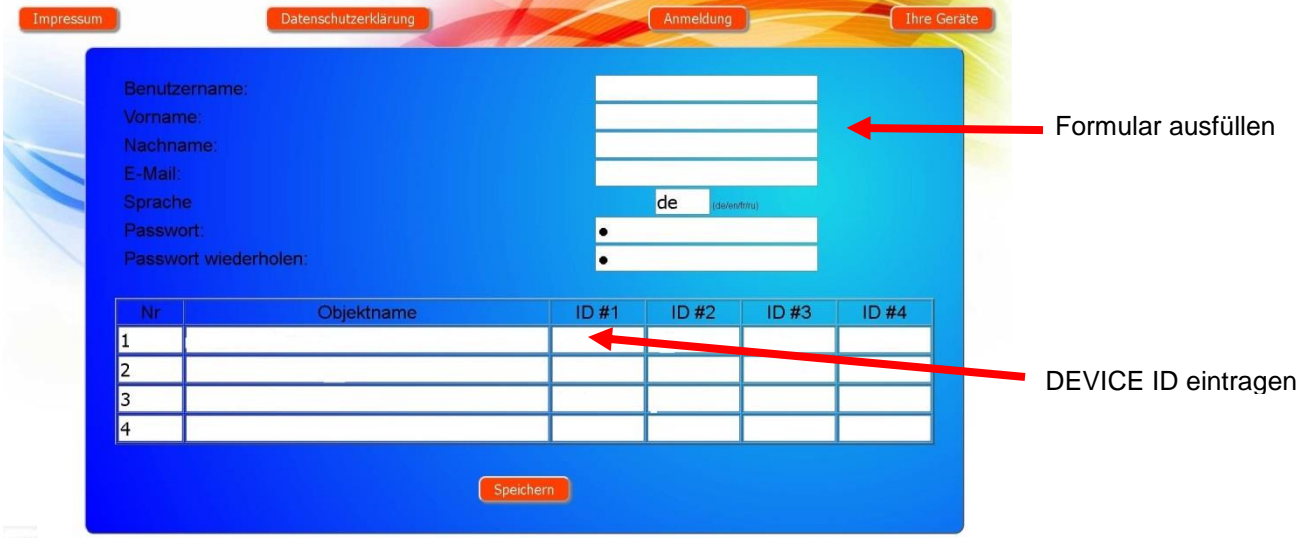

Nach Betätigung der Schaltfläche "Ihre Geräte" erscheint Ihr Gerät in Ihrer Geräteübersicht und kann mit Hilfe des Kommunikationsservers bedient werden:

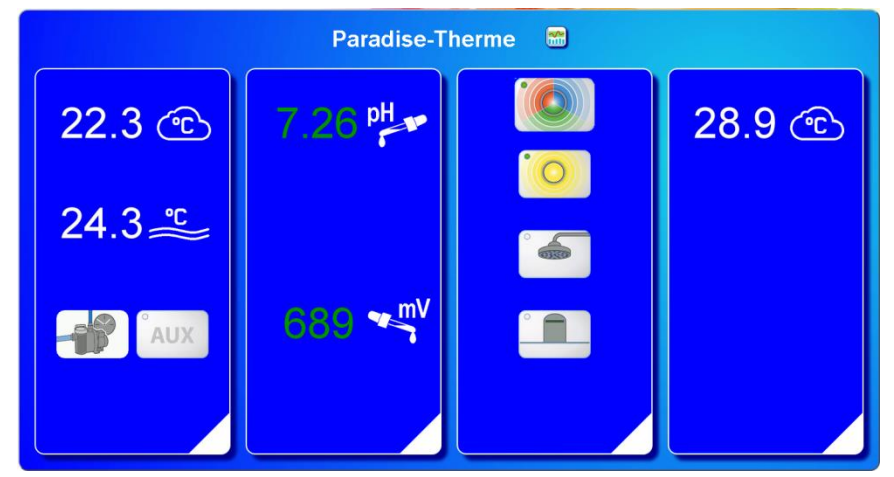

Für die Benutzung des Kommunikationsservers muss an der Steuerung "Internetverbindung per Kommunikationsserver" aktiviert sein (Werkseinstellung):

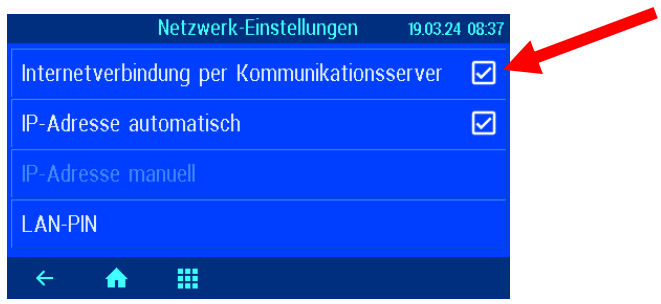

# **Kommunikationsserver für Schwimmbadbauer**

<span id="page-31-0"></span>Diesen osf-Kommunikationsserver erreichen Sie unter der Adresse [service.osf.de](http://service.osf.de/)

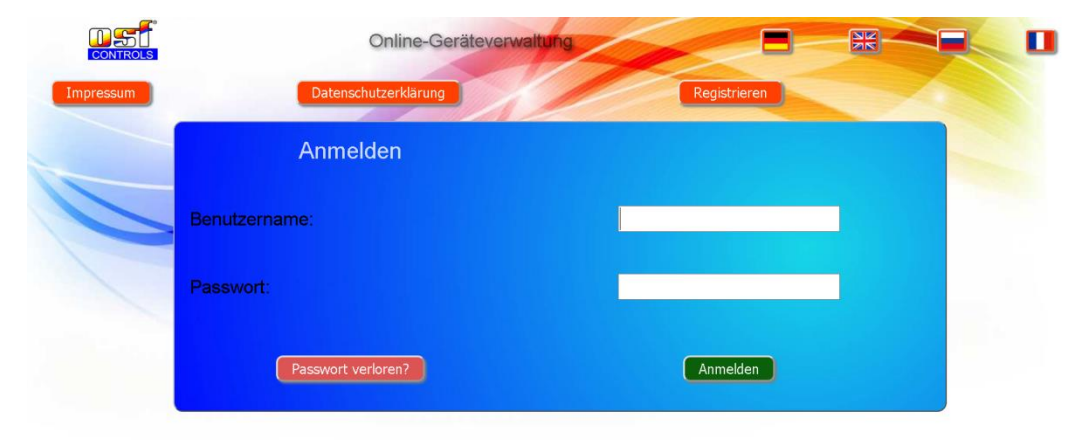

### Als neuer Benutzer müssen Sie sich zunächst registrieren:

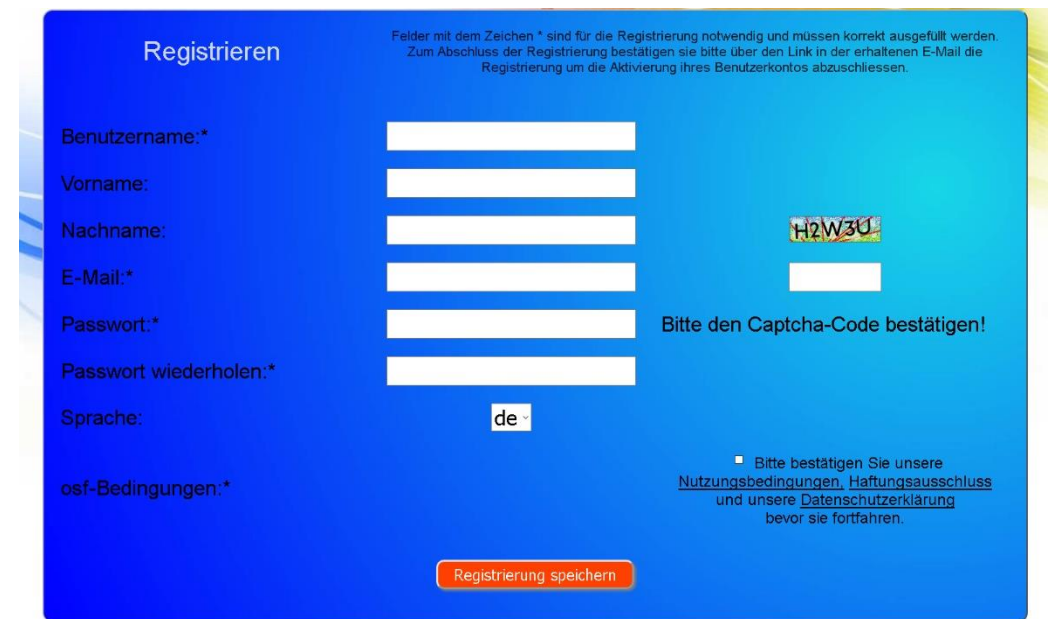

Danach erhalten Sie innerhalb weniger Minuten automatisch eine E-Mail zur Bestätigung Ihrer Identität. (Gegebenenfalls Spam-Ordner überprüfen). Zur Aktivierung Ihres Accounts muss der Bestätigungslink in der E-Mail angeklickt werden.

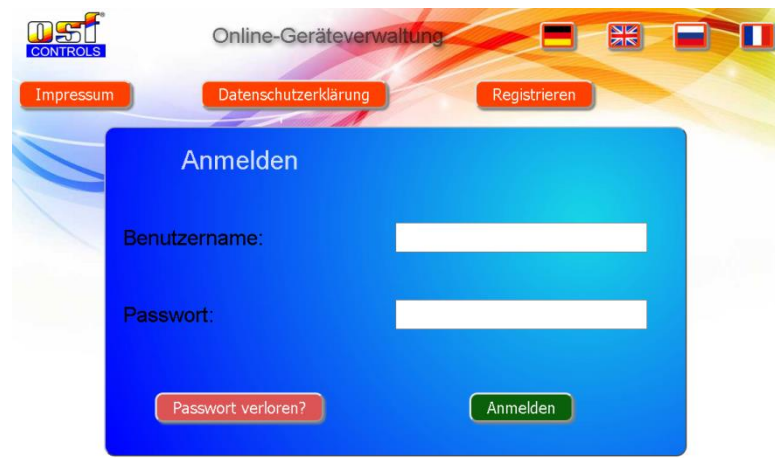

#### **Neue Steuerung am Server anmelden**

<span id="page-32-0"></span>Nach der Registrierung können Sie sich einloggen und dann in Ihrem Benutzerprofil Ihr neues Gerät anmelden:

Jede internetfähige osf-Steuerung besitzt eine DEVICE ID (Identifikationsnummer). Diese DEVICE ID (Geräte ID) muss in die entsprechende Rubrik eingetragen werden, um das Gerät am Kommunikationsserver anzumelden. Die DEVICE ID Ihres Gerätes finden Sie auf der Systeminfo-Seite des Gerätes (s.o.). Geräte ohne Display verfügen über einen Aufkleber mit den Angaben. Abschließend sind die Eingaben zu speichern.

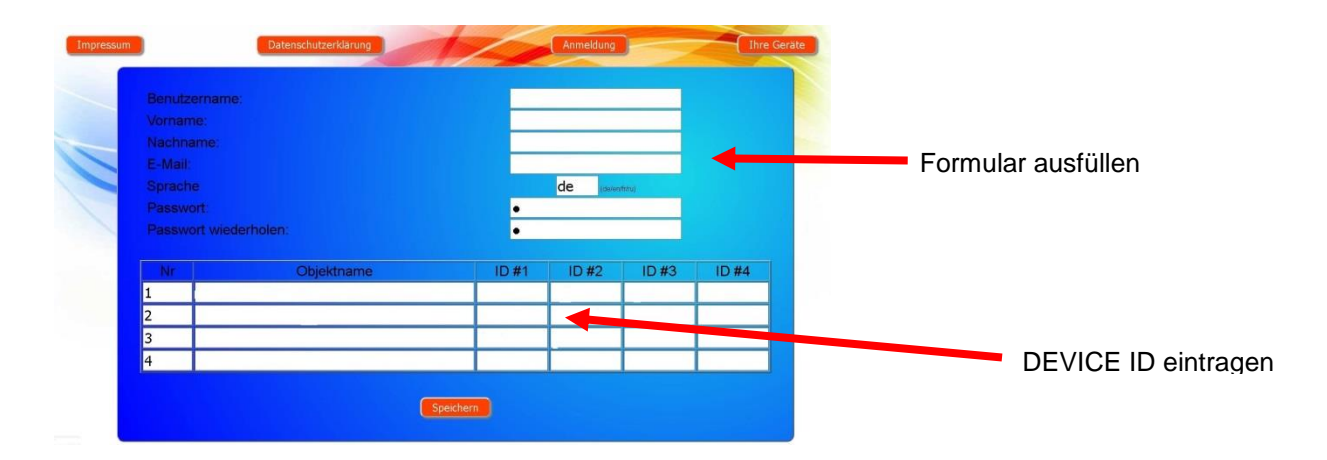

Nach Betätigung der Schaltfläche "Ihre Geräte" erscheinen Ihre Schwimmbadanlagen in Ihrer Geräteübersicht. Dort werden alle Schwimmbadanlagen Ihrer Kunden tabellarisch aufgeführt. Alle wichtigen Informationen sind sofort ersichtlich. Fehlermeldungen werden gesondert hervorgehoben. Mittels Betätigung der jeweiligen Schaltfläche können die einzelnen Geräte aufgerufen und mit Hilfe des Kommunikationsservers bedient werden:

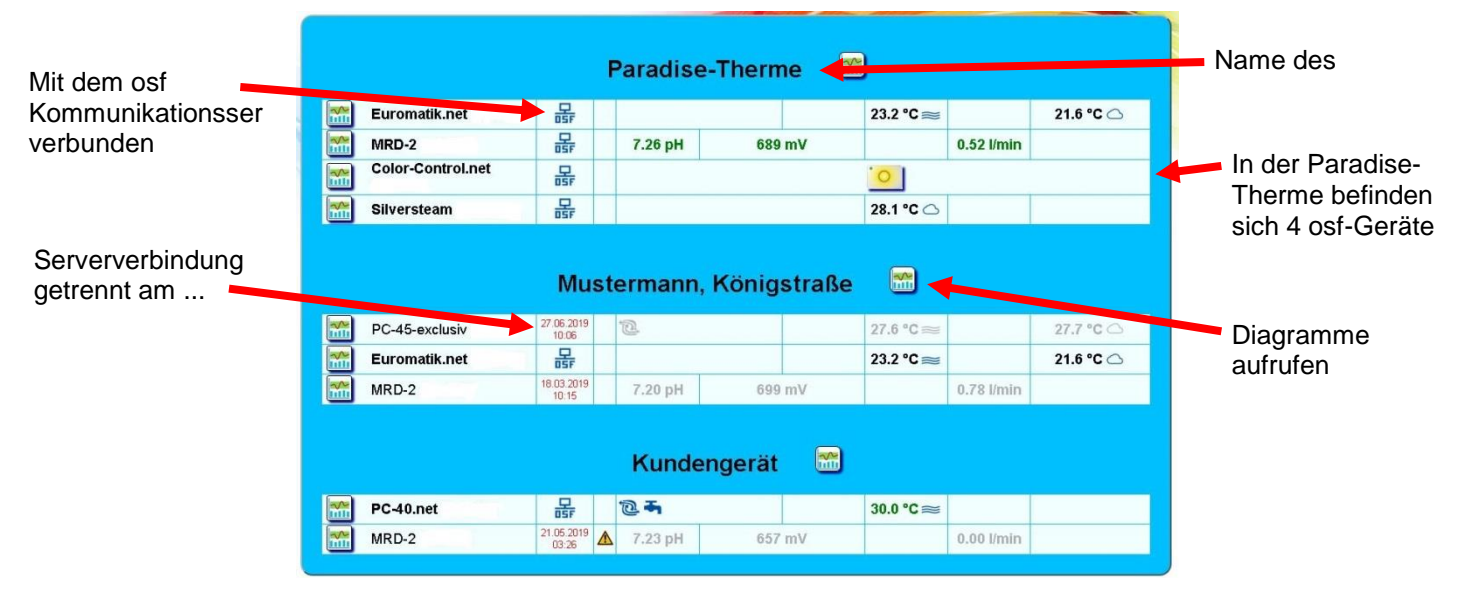

Für die Benutzung des Kommunikationsservers muss an der Steuerung "Internetverbindung per Kommunikationsserver" aktiviert sein (Werkseinstellung):

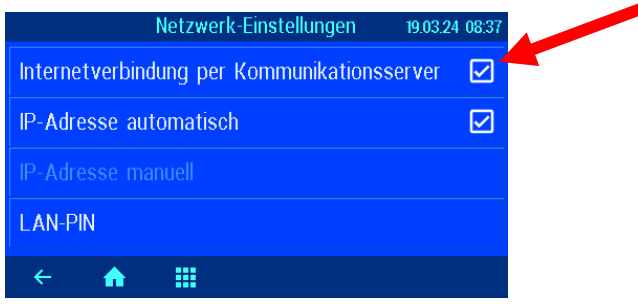

# **Kommunikationsserver mit technischer Darstellung**

<span id="page-33-0"></span>Diesen osf-Kommunikationsserver erreichen Sie unter der Adresse [devices2.osf.de](http://devices2.osf.de/)

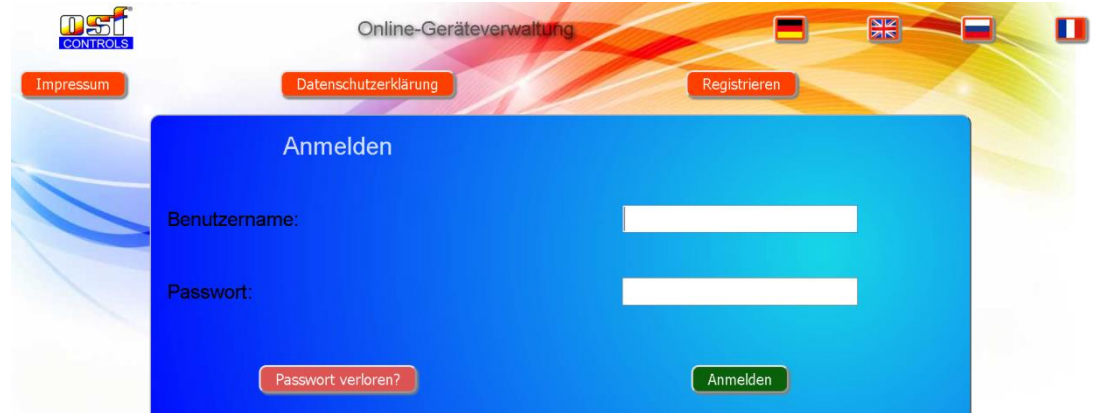

Als neuer Benutzer müssen Sie sich zunächst registrieren:

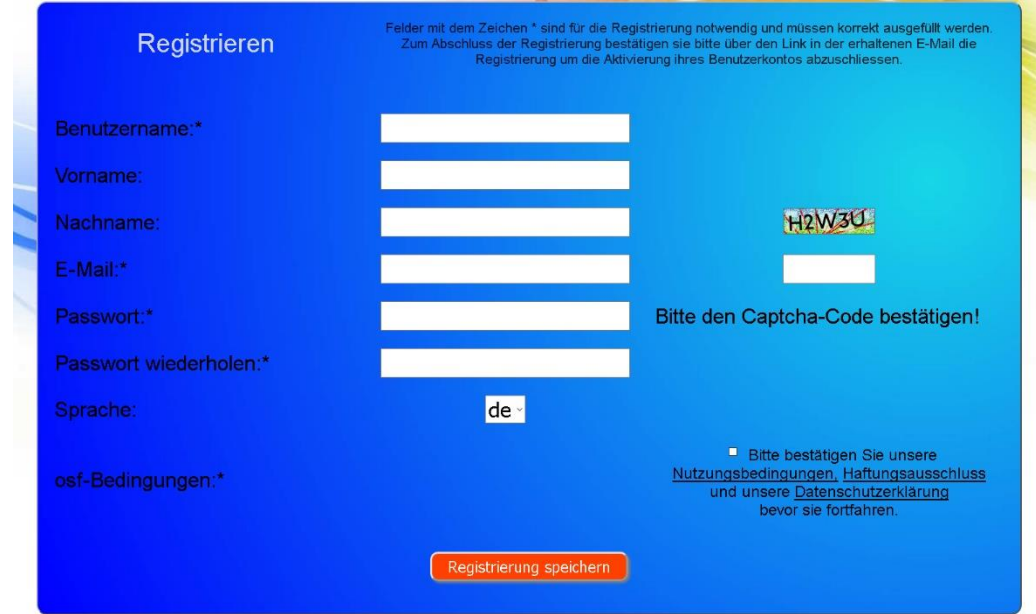

Innerhalb weniger Minuten erhalten Sie danach automatisch eine E-Mail zur Bestätigung Ihrer Identität. (Gegebenenfalls Spam-Ordner überprüfen). Zur Aktivierung Ihres Accounts muss der Bestätigungslink in der E-Mail angeklickt werden.

### **Neues Gerät am Server anmelden**

<span id="page-33-1"></span>Nach der Registrierung können Sie sich einloggen und dann in Ihrem Benutzerprofil Ihr neues Gerät anmelden:

Jede internetfähige osf-Steuerung besitzt eine DEVICE ID (Identifikationsnummer). Diese DEVICE ID (Geräte ID) muss in die entsprechende Rubrik eingetragen werden, um das Gerät am Kommunikationsserver anzumelden. Die DEVICE ID Ihres Gerätes finden Sie auf der Systeminfo-Seite des Gerätes (s.o.). Geräte ohne Display verfügen über einen Aufkleber mit den Angaben. Abschließend sind die Eingaben zu speichern.

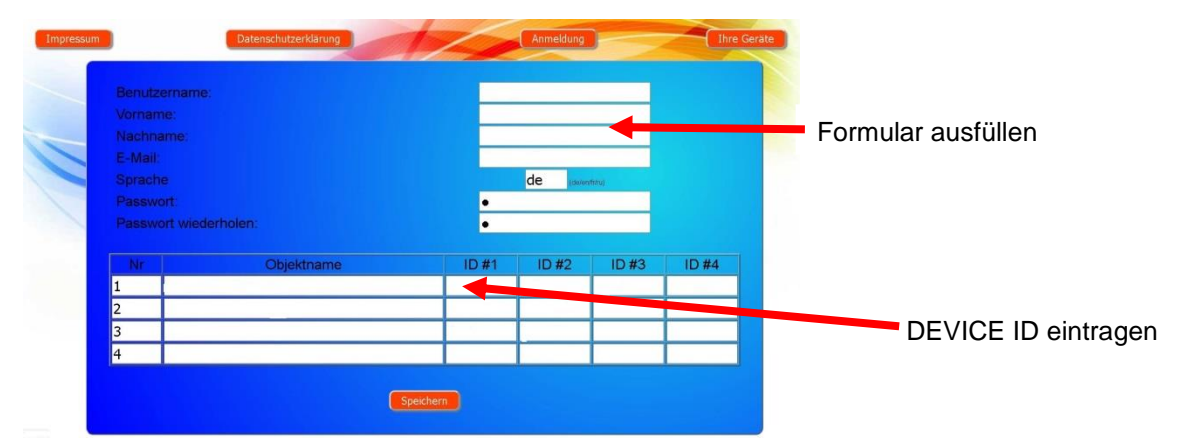

Danach erscheint Ihr Gerät in Ihrer Geräteübersicht und kann mit Hilfe des Kommunikationsservers bedient werden:

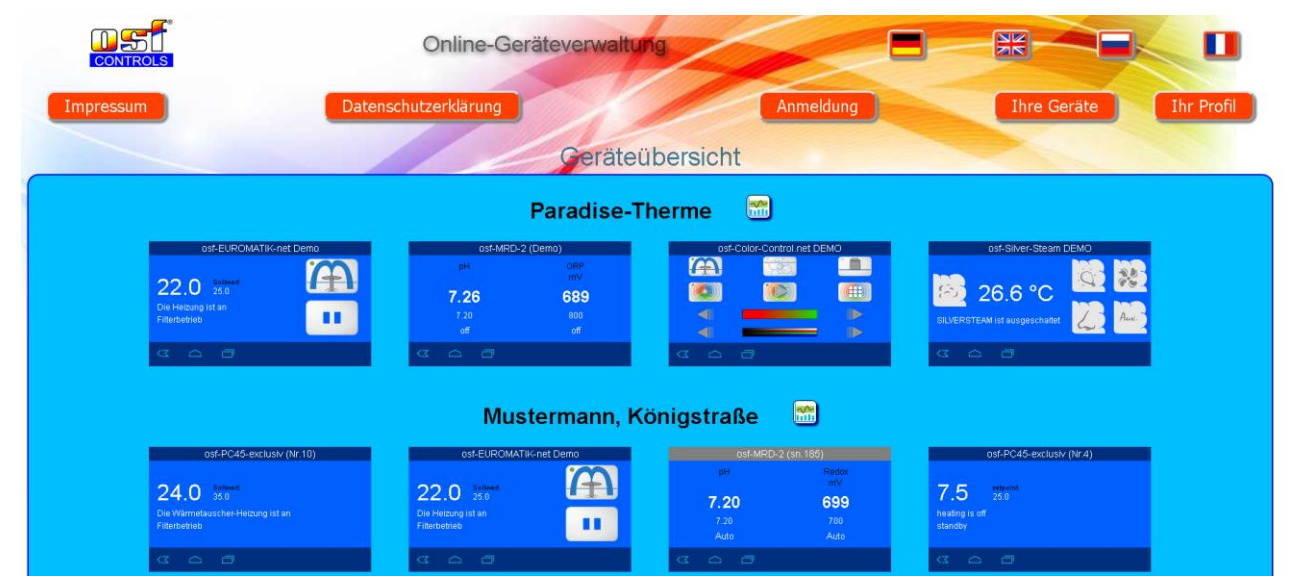

Für die Benutzung des Kommunikationsservers muss an der Steuerung "Internetverbindung per Kommunikationsserver" aktiviert sein (Werkseinstellung):

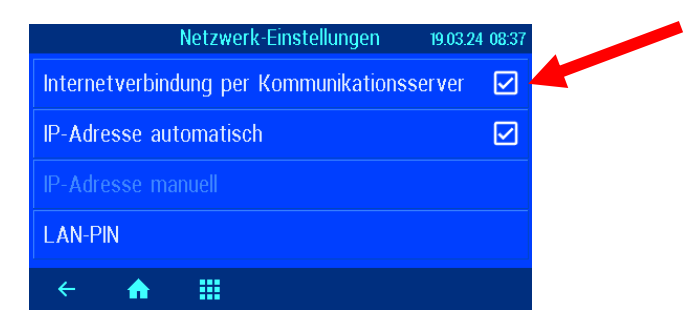

# **PIN (Passwort) ändern**

<span id="page-34-0"></span>Die Pool-Control-35-smart beinhaltet einen 2-level Passwortschutz für den Zugriff über das LAN. Die Benutzer-PIN ermöglicht die Bedienung der Steuerung und das Verstellen der wesentlichen Grundfunktionen. Die Service-PIN ist erforderlich um Servicefunktionen auszuführen und Einstellungen in der Service-Ebene zu verändern. Im Auslieferungszustand sind folgende PINs eingestellt.

- Benutzer-PIN: 1234
- Service-PIN: 5678

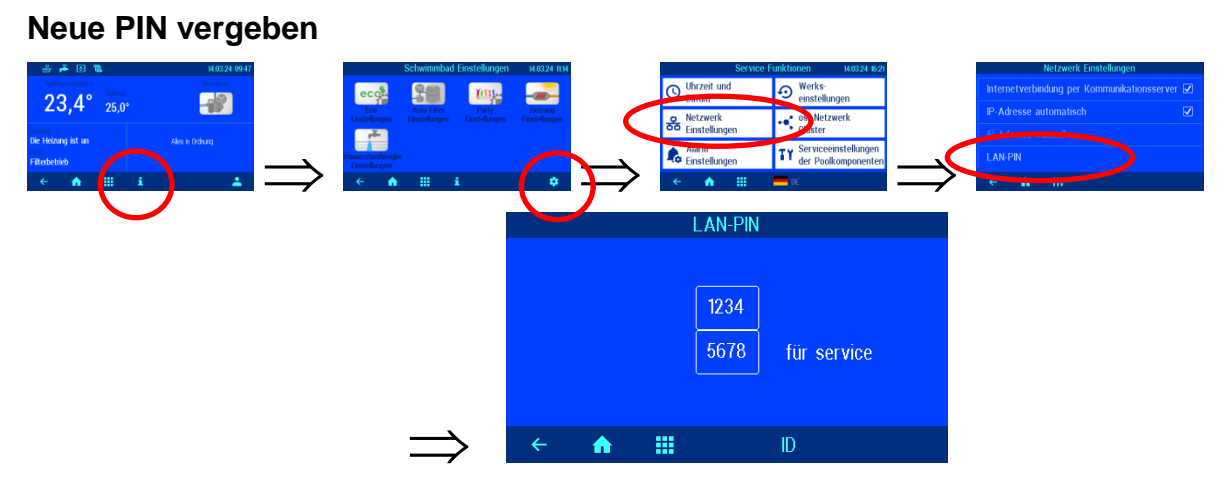

Auf dieser Seite können die PINs für Benutzer und Service verändert werden.

# **Namen der Anlage vergeben E-mail-Adresse eingeben**

<span id="page-35-1"></span><span id="page-35-0"></span>Um die verschiedenen Steuerungen während des Online Zugriffs unterscheiden zu können bieten die osf Geräte die Möglichkeit, jeder Steuerung einen Namen zuzuteilen.

<span id="page-35-2"></span>Die PC-35-smart ist in der Lage, eventuelle Fehlermeldungen per E-Mail zu senden. Hierzu muss die Steuerung mit dem Internet verbunden sein. Die Eingabe der E-Mail Adressen (maximal 2) führen Sie am WEB-Interface des Kommunikationsservers durch.

#### **E-Mail-Adresse eingeben Namen vergeben**

- <span id="page-35-3"></span>1. Melden Sie sich wie gewohnt am Kommunikationsserver an
- 2. Loggen Sie sich mit der Service-PIN ein
- 3. Betätigen Sie auf der Startseite die Schaltfläche "menü"
- 4. Betätigen Sie im Hauptmenü die Schaltfläche
- 5. Betätigen Sie im Servicemenü die Schaltfläche "*Netzwerkeinstellungen*"
- 6. Hier können der Name der Anlage und die E-Mail-Adressen eingeben werden

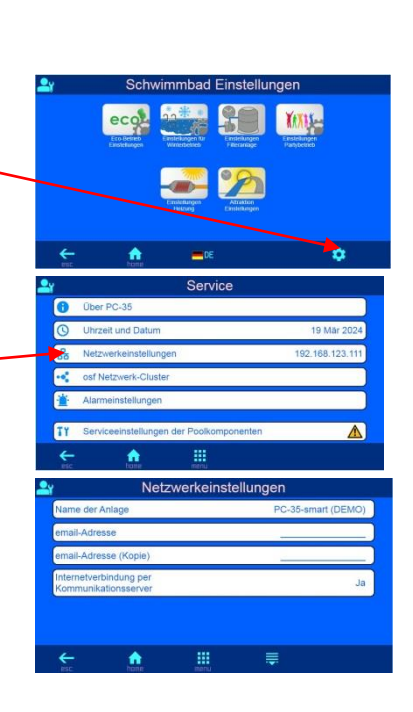

# **Update**

<span id="page-36-0"></span>Die PC-35-smart bietet die Möglichkeit, die Software zu aktualisieren. Hierfür ist es erforderlich, dass die PC-35-smart mit dem Internet verbunden ist. Das Update führen Sie am WEB-Interface des Kommunikationsservers durch.

### **Auf Update prüfen**

<span id="page-36-1"></span>Mit dieser Funktion können Sie prüfen, ob ein Update für Ihr Gerät verfügbar ist.

- 1. Melden Sie sich wie gewohnt am Kommunikationsserver an
- 2. Loggen Sie sich mit der Service–PIN ein
- 3. Betätigen Sie auf der Startseite die Schaltfläche "esc"

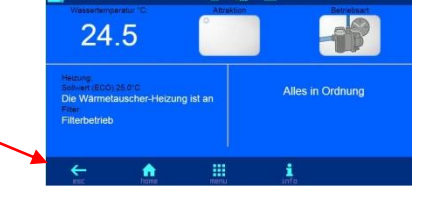

 $\alpha$ 

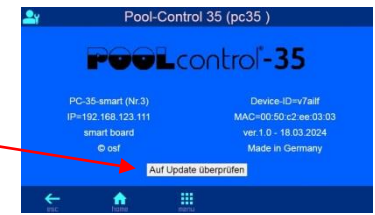

4. Betätigen Sie auf der Info-Seite die Schaltfläche "*Auf Update überprüfen*"

5. Nun kann der Download gestartet, und das Update installiert werden

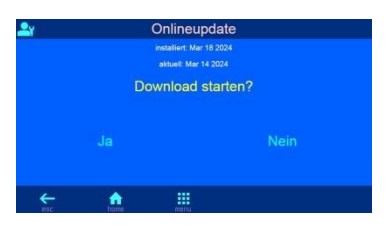

## **Anbindung an Gebäudeleittechnik-Systeme**

<span id="page-37-0"></span>Die Pool-Control-35-smart enthält einen HTTP-Webserver, der dafür ausgelegt ist, die Bedienung der Steuerung mit Hilfe eines beliebigen Webbrowsers von jedem internetfähigen Endgerät aus zu ermöglichen.

Die von diesem Webserver erzeugten HTML-Seiten können auch von der Gebäudeleittechnik abgerufen und für die Darstellung auf EIB-Visualisierungsgeräten ausgewertet werden. Für die Steuerung der Pool-Control-35-smart kann die Gebäudeleittechnik IP-Telegramme erzeugen, wie sie auch von einem Webbrowser beim Anklicken von Steuerelementen auf den HTML-Seiten erzeugt worden wären – die Gebäudeleittechnik muss also das Verhalten eines Webbrowsers simulieren.

Alternativ zur direkten Auswertung der von **UH**I vordefinierten HTML-Seiten, die für die Darstellung auf Webbrowsern vorgesehen sind, kann der Anwender auch eine eigene Steuerdatei auf der SD-Karte in der Pool-Control-35-smart abspeichern, die ihm die gewünschten Daten in "maßgeschneiderter" Form liefert. Dadurch wird die Anbindung an die Gebäudeleittechnik unabhängig von eventuellen Designänderungen der DHLHTML-Seiten.

Diese Steuerdatei muss als ASCII-Textdatei mit der Extension "HTM" im Verzeichnis "HTML" auf der SD-Karte abgelegt sein. Der Dateiname darf maximal 8 Zeichen lang sein. Trotz der Extension "HTM" muss diese Datei nicht zwingend eine gültige HTML-Datei sein, die Formatierung kann an die Anforderungen der Gebäudeleittechnik angepasst sein.

Diese Steuerdatei kann Variablen im Format "\$\$nnnn" enthalten, die vom Webserver dann durch die jeweils aktuellen Daten ersetzt werden – eine Liste der verfügbaren Variablen finden Sie am Ende dieses Dokuments.

Eine Steuerdatei "ISTWERTE.HTM" mit folgendem Inhalt:

Wassertemperatur: \$\$0100 °C

Solartemperatur: \$\$0101 °C

Lufttemperatur: \$\$0102 °C

\$\$0015

würde bei Aufruf von "http://xxx.xxx.xxx.xxx/istwerte.htm" z.B. folgenden Text liefern

Wassertemperatur: 24.3 °C

Solartemperatur: 36.8 °C

Lufttemperatur: 22.4 °C

Filterbetrieb

Mit solchen Steuerdateien können auch gezielt einzelne Datenpunkte ausgelesen werden, z.B. "WTEMP.HTM" mit dem Inhalt

\$\$0100

liefert

24.3

Um von der Gebäudeleittechnik aus Daten in der Steuerung zu verändern, muss von der Gebäudeleittechnik die Übertragung eines HTML-Formulars simuliert werden. Dies geschieht durch einen URL-Aufruf der Form "http://xxx.xxx.xxx.xxx/modify?nnnn=data", wobei nnnn die Nummer der zu ändernden Variablen ist, und data die zu speichernden Daten repräsentiert.

Bevor die Leittechnik Variablen verändern kann, muss sie sich erst durch Übertragung einer gültigen PIN-Nummer an die Variable 0003 einloggen:

"http://xxx.xxx.xxx.xxx/modify?0003=dddd", wobei dddd die am Gerät eingestellte Benutzer-PIN ist.

Nach erfolgtem Login können Variablen gesetzt werden, z.B. Solltemperatur auf 28°C:

"http://xxx.xxx.xxx.xxx/modify?0110=28.3".

Danach sollte die Leittechnik sich durch erneutes Beschreiben der Variablen 0003 mit einem beliebigen ungültigen Wert wieder ausloggen:

"http://xxx.xxx.xxx.xxx/modify?0003=0000"

Für die Kommunikation mit der Gebäudeleittechnik verfügbare Variablen (Stand 19.03.2024):

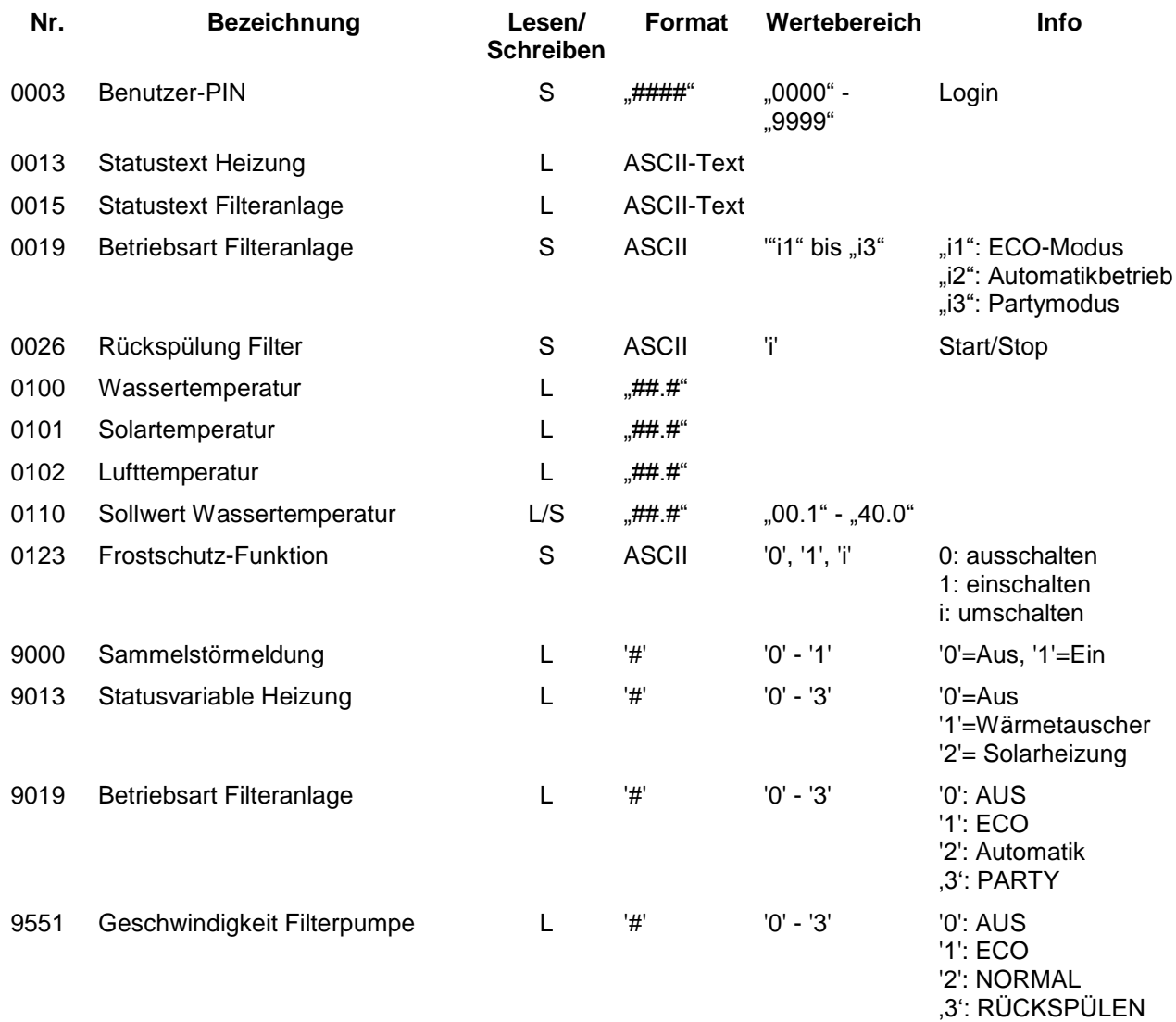

Die wichtigsten Betriebsdaten können auch mit Hilfe der vordefinierten Datei "INFOS.JSN" im kompakten JSON-Format ausgelesen werden. Dieses genormte Dateiformat kann von vielen Leittechnik-Systemen verarbeitet werden.

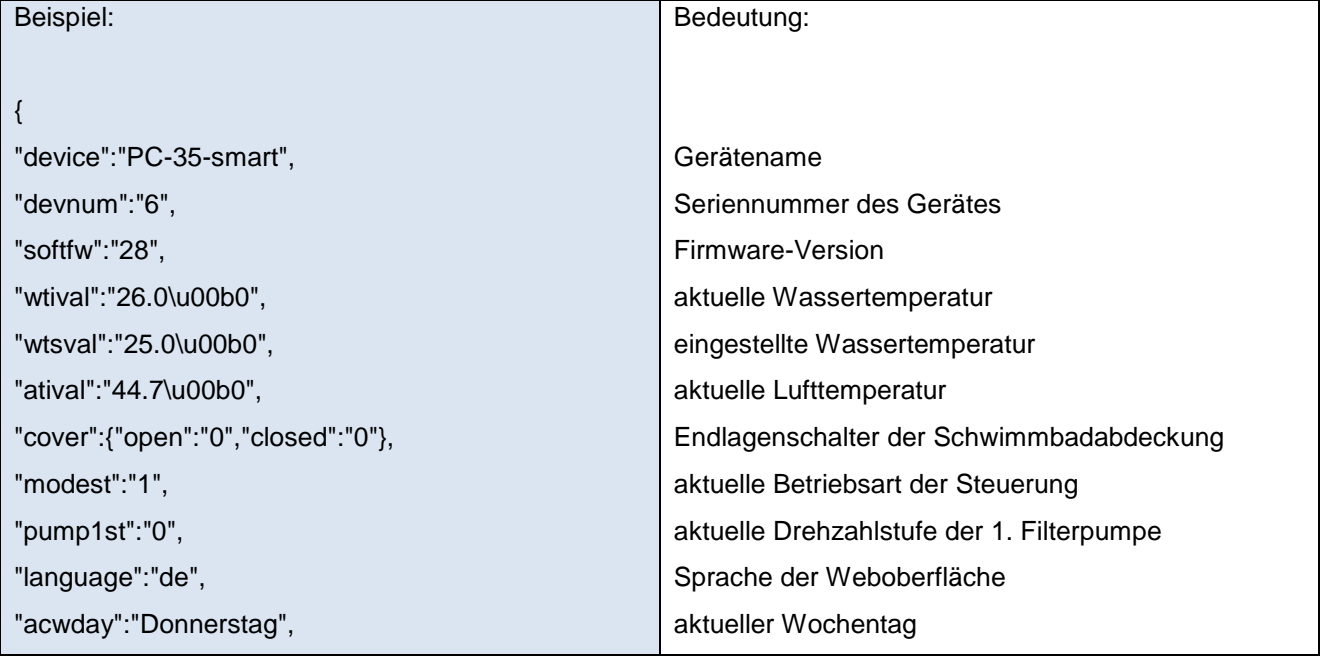

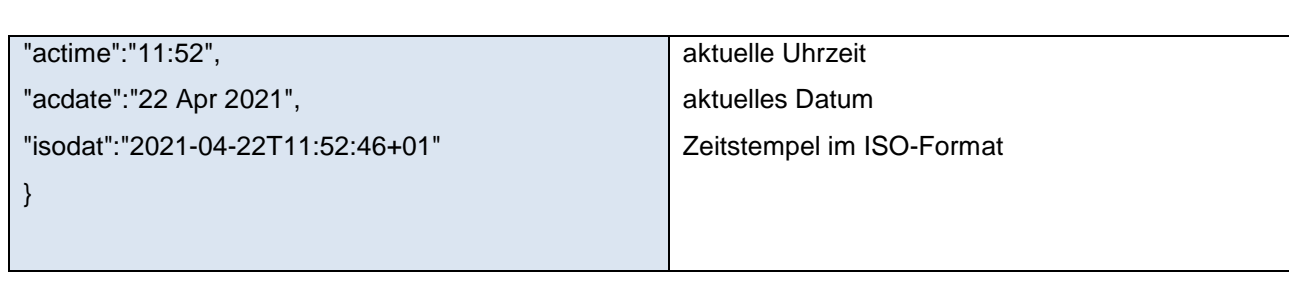

# **Anschlussplan**

<span id="page-39-0"></span>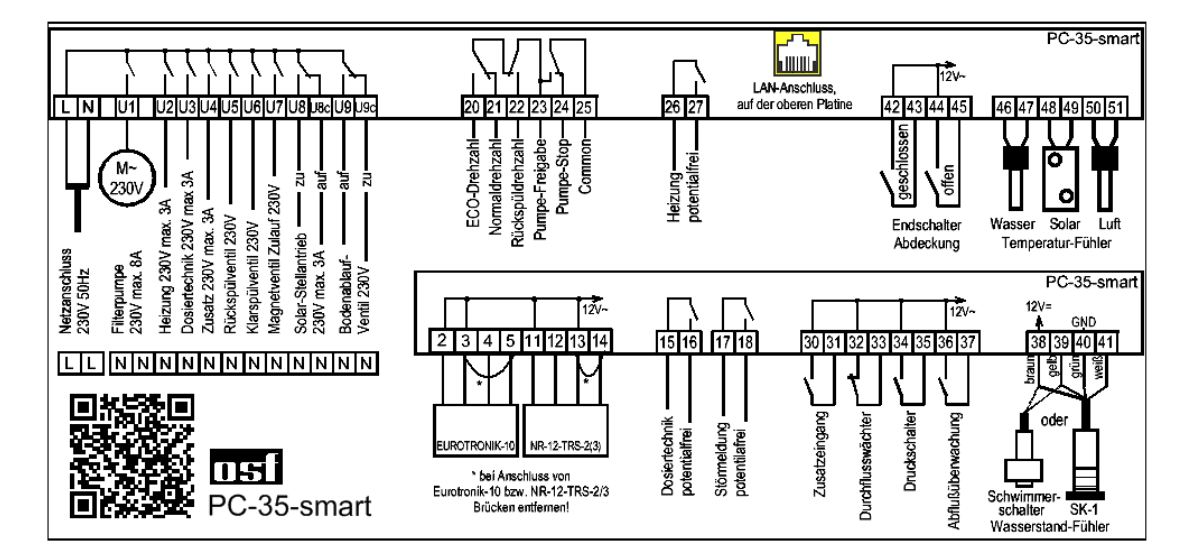

*Wir wünschen Ihnen viel Freude und Entspannung in Ihrem Schwimmbad*

Weitere Informationen finden Sie im Internet unter folgender Adresse:

<https://osf.de/download/documents/documents.php?device=PC-35>

**UH Hansjürgen Meier** Elektrotechnik und Elektronik GmbH & Co KG Eichendorffstraße 6 D-32339 Espelkamp E-Mail: info@osf.de Internet[: www.osf.de](http://www.osf.de/)

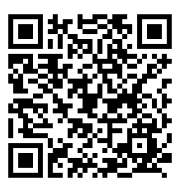

Änderungen vorbehalten IH1 03/2024